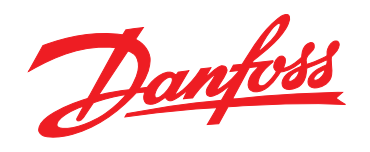

# **Panduan Cepat VLT®HVAC Basic Drive FC 101**

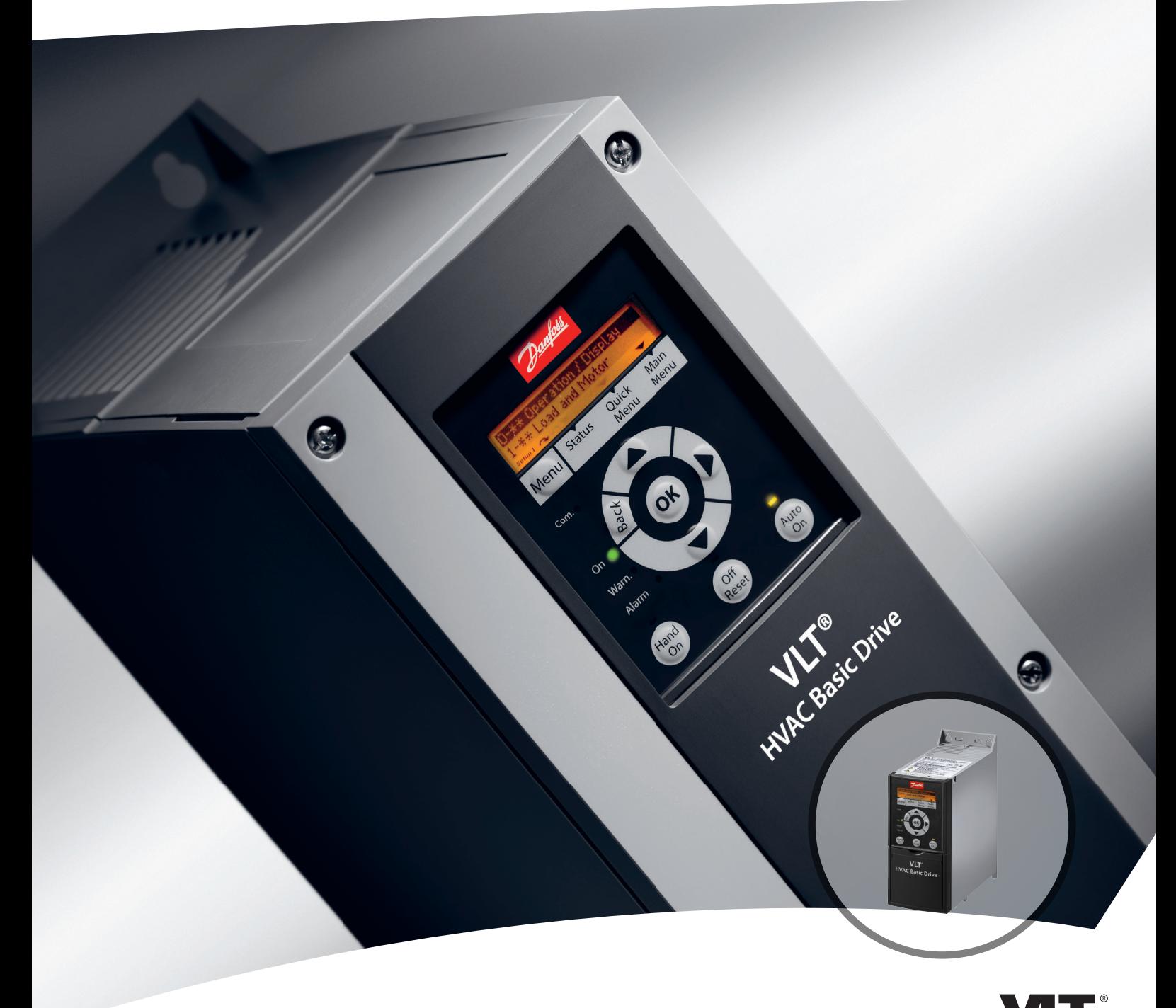

DRIVE

www.danfoss.com/drives

**Daftar Isi VLT**® **HVAC Basic Drive FC 101 Panduan Cepat**

### **Daftar Isi**

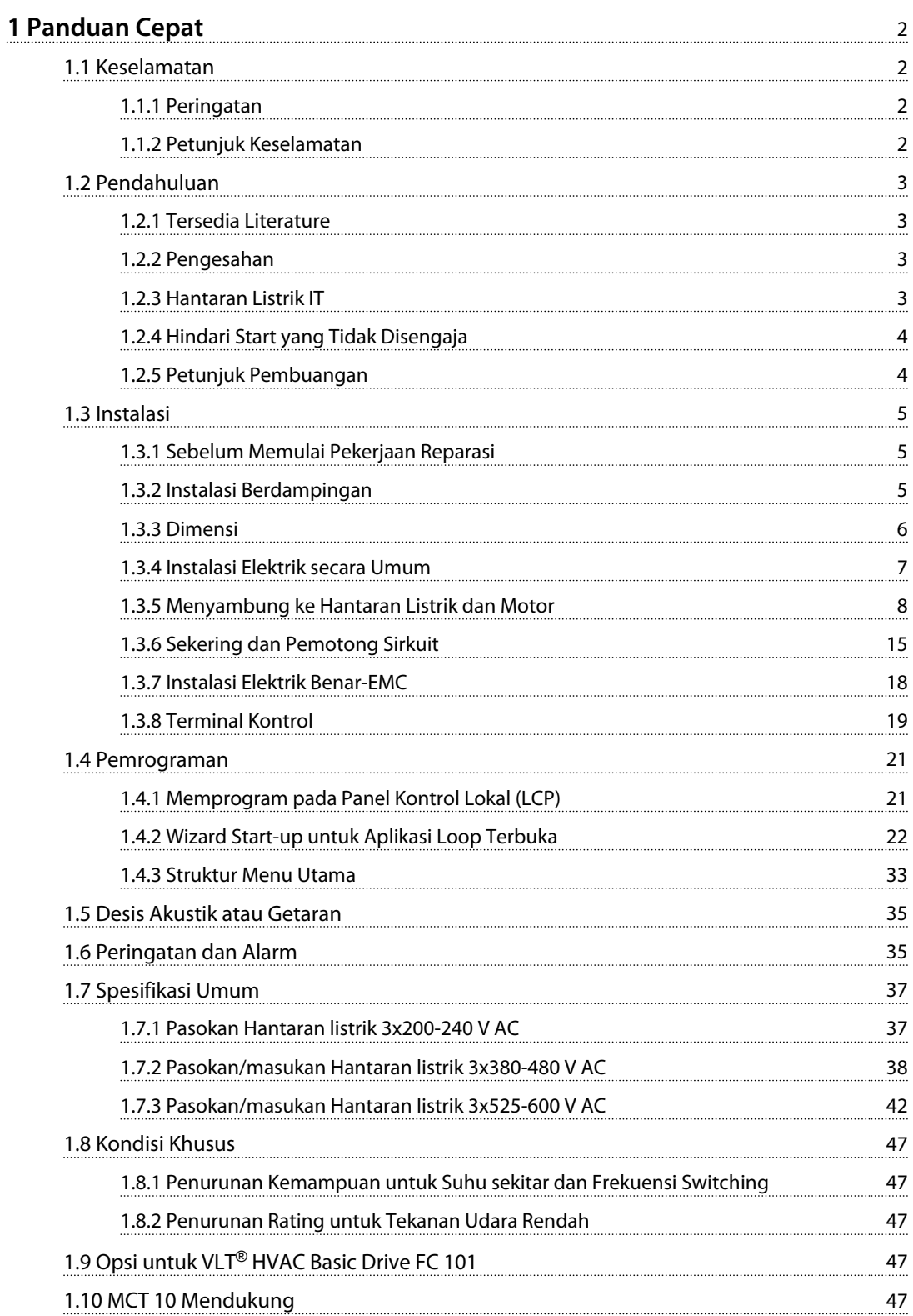

Danfoss

Danfoss

## <span id="page-3-0"></span>1 Panduan Cepat

#### 1.1 Keselamatan

1.1.1 Peringatan

## **APERINGATAN**

#### **Peringatan Tegangan Tinggi**

**Tegangan dari konverter frekuensi berbahaya bilamana ini terhubung ke sumber listrik. Pemasangan yang tidak benar pada motor atau konverter frekuensi dapat menyebabkan kerusakan pada peralatan, sehingga bisa mengakibatkan kecelakaan atau kematian. oleh sebab itu, amat penting mematuhi petunjuk yang ada pada manual ini dan juga peraturan lokal dan negara setempat serta undang-undang keselamatan.**

## **APERINGATAN**

#### **PEMBERHENTIAN WAKTU!**

**Konverter frekuensi berisi kapasitor hub-DC yang dapat tetap dibebankan bahkan ketika converter frekuensi tidak bertenaga. Untuk menghindari bahaya listrik, lepaskan listrik AC, setiap jenis motor magnet permanen, dan pasokan daya hub DC jauh, termasuk backup baterai, UPS dan koneksi hub DC ke konverter frekuensi lain. Tunggu kapasitor untuk sepenuhnya sebelum melakukan layanan atau perbaikan. Jumlah waktu tunggu yang tercantum dalam tabel** *Waktu Discharge***. Tidak menunggu waktu yang ditentukan setelah daya dilepas sebelum melakukan layanan atau perbaikan pada unit, dapat mengakibatkan kematian atau cedera yang serius.**

| Tegangan [V] | Jangkauan daya [kW] | Waktu tunggu    |
|--------------|---------------------|-----------------|
|              |                     | minimum (menit) |
| 3x200        | $0.25 - 3.7$        | 4               |
| 3x200        | $5.5 - 11$          | 15              |
| 3x400        | $0.37 - 7.5$        | 4               |
| 3x400        | $11 - 90$           | 15              |
| 3x600        | $2.2 - 7.5$         | 4               |
| 3x600        | $11 - 90$           | 15              |

**Tabel 1.1 Pemberhentian Waktu**

## **KEWASPADAAN**

#### **Arus Kebocoran:**

**arus kebocoran arde dari konverter frekuensi dapat melampaui 3,5 mA. Menurut IEC 61800-5-1 sambungan Arde perlindungan yang diperkuat harus dipastikan dengan min a. 10 mm<sup>2</sup> Cu atau kawat PE tambahan dengan penampang kabel yang sama dengan kabel Utama - harus diakhiri secara terpisah. Perangkat Arus Sisa:**

**Produk ini dapat menyebabkan arus DC pada konduktor protektif. Bilamana perangkat arus sisa (RCD) digunakan untuk perlindungan ekstra, hanya RCD Jenis B (penundaan waktu) yang akan digunakan pada bagian pasokan produk ini. Lihat juga Danfoss Catatan Aplikasi pada RCD, MN90G.**

**Arde protektif dari konverter frekuensi dan penggunaan RCD harus selalu mematuhi peraturan nasional dan lokal.**

#### **Perlindungan termal motor**

Perlindungan lebih beban Motor mungkin dengan mengatur *1-90 Motor Thermal Protection* ke *[4] ETR trip*.

## **APERINGATAN**

**Pemasangan di ketinggian tinggi Untuk ketinggian di atas 2 km, hubungi Danfosstentang PELV.**

#### 1.1.2 Petunjuk Keselamatan

- **•** Pastikan konverter frekuensi dihubungkan dengan semestinya ke pembumian.
- **•** Jangan copot hubungan hantaran listrik, hubungan motor atau hubungan daya yang lain ketika konverter frekuensi sedang disambungkan dengan daya.
- **•** Lindungi pemakai terhadap tegangan pasokan.
- **•** Melindungi motor terhadap beban berlebih menurut peraturan nasional dan peraturan lokal.
- **•** Arus bocor bumimelebihi 3,5 mA.
- **•** Tombol [Off/Reset] bukan merupakan saklar pengaman. Tombol ini tidak memutuskan hubungan konverter frekuensi dari sumber listrik.

### <span id="page-4-0"></span>1.2 Pendahuluan

### 1.2.1 Tersedia Literature

Petunjuk Cepat ini berisi informasi penting dasar untuk menginstal dan menjalankan konverter frekuensi. Apabila informasi lebih lanjut diperlukan, literatur dapat ditemukan di cd terlampir.

#### 1.2.2 Pengesahan

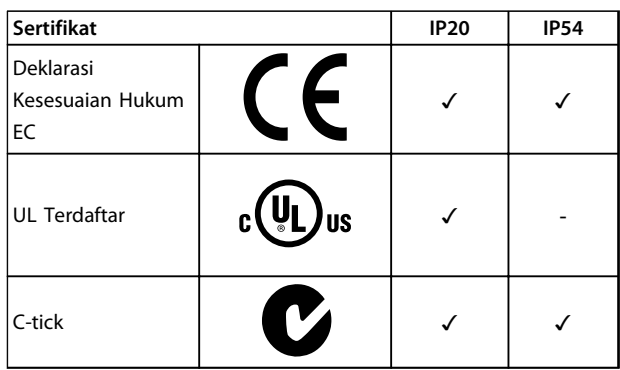

**Tabel 1.2 Pengesahan**

Konverter frekuensi memenuhi persyaratan retensi UL508C memori termal. Untuk informasi selengkapnya, lihat bagian P*erlindungan Termal Motor* di P*anduan Rancangan*.

### 1.2.3 Hantaran Listrik IT

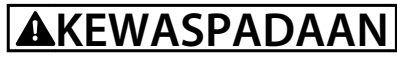

#### **Hantaran Listrik IT**

**Instalasi di sumber listrik yang terpisah, berupa sumber listrik IT.**

**Tegangan pasokan maksimum memungkinkan apabila di sambung ke sumber listrik: 440 V (3x380-480 V units).**

Pada IP20 200-240 V 0.25-11 kW and 380-480 V IP20 0.37-22 kW, membuka saklar RFI dengan melepas skrup di bagian samping konverter frekuensi apabila di tempatkan di kotak IT.

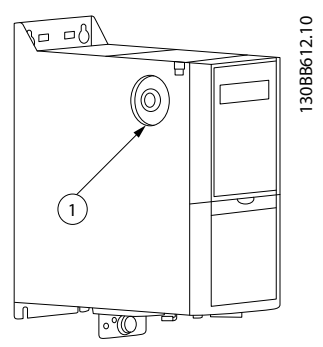

**Ilustrasi 1.1 IP20 200-240 V 0.25-11 kW, IP20 0.37-22 kW 380-480 V**

1 | Skrup EMC

**Tabel 1.3 Legenda ke** *Ilustrasi 1.1*

<span id="page-5-0"></span>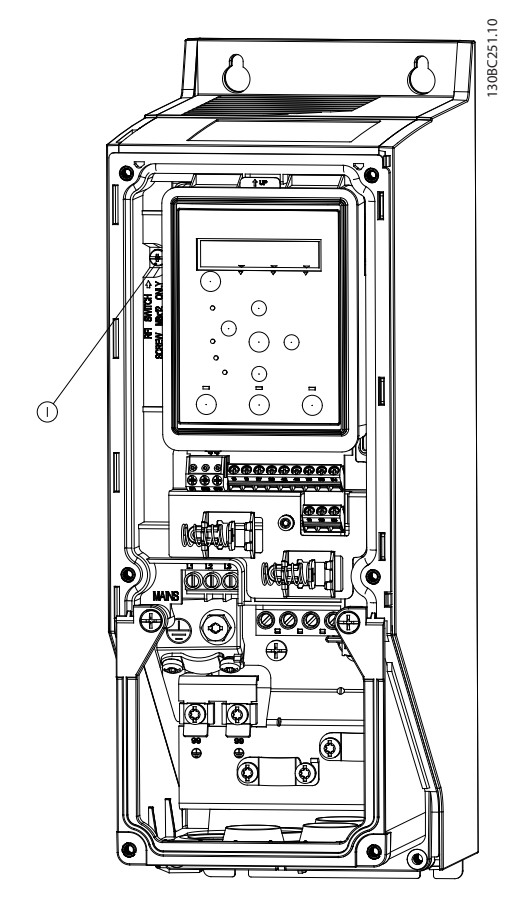

**Ilustrasi 1.2 IP54 400 V 0.75-18.5 kW**

1 Skrup EMC

**Tabel 1.4 Legenda ke** *Ilustrasi 1.2*

Pada semua unit, atur *14-50 RFI Filter* ke *[0] Off* pada saat mengoperasikan di sumber listrik IT.

## **AKEWASPADAAN**

**Apabila dimasukkan kembali, hanya menggunakan skrup M3x12.**

### 1.2.4 Hindari Start yang Tidak Disengaja

Sewaktu konverter frekuensi terhubung ke hantaran listrik, motor dapat di-start/dihentikan dengan menggunakan perintah digital, perintah bus, referensi atau melalui LCP atau LOP.

Danfoss

- **•** Putus hubungan konverter frekuensi dari sumber listrik apabila ada pertimbangan demi keselamatan pribadi untuk menghindari start tidak disengaja dari motor mana pun.
- **•** Untuk menghindari start yang tidak disengaja, selalu aktifkan tombol [Off/Reset] sebelum mengubah parameter.

#### 1.2.5 Petunjuk Pembuangan

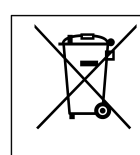

Peralatan yang berisi komponen listrik tidak boleh dibuang bersama-sama limbah rumah tangga.

Peralatan itu harus dikumpulkan bersama-sama limbah listrik dan elektronik menurut peraturan setempat yang berlaku.

#### <span id="page-6-0"></span>1.3 Instalasi

#### 1.3.1 Sebelum Memulai Pekerjaan Reparasi

- 1. Putuskan dari sumber listrik (dan pasokan/masukan DC eksternal, apabila ada).
- 2. Tunggu seperti yang ditetapkan di *[Tabel 1.1](#page-3-0)* ini untuk pembuangan hubungan-DC.
- 3. Lepaskan kabel motor.

#### 1.3.2 Instalasi Berdampingan

Konverter frekuensi dapat dipasang berdampingan dan memerlukan ruang kosong di atas dan bawah untuk pendinginan.

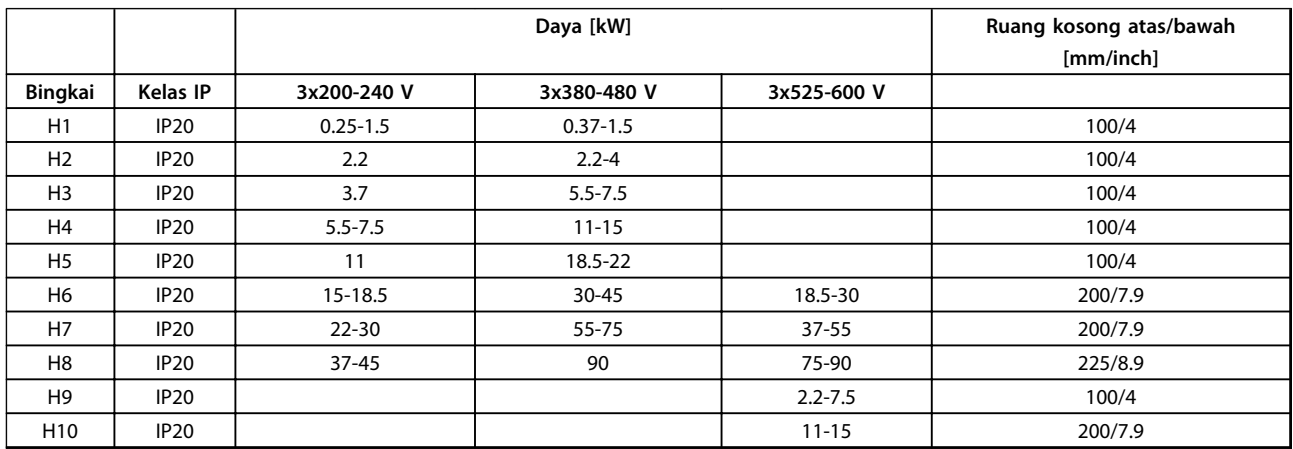

**Tabel 1.5 Jarak ruang**

## *CATATAN!*

**Dengan IP21 / kit opsi Nema Jenis1 dipasang, jarak 50 mm antar unit diperlukan.**

Danfoss

### <span id="page-7-0"></span>1.3.3 Dimensi

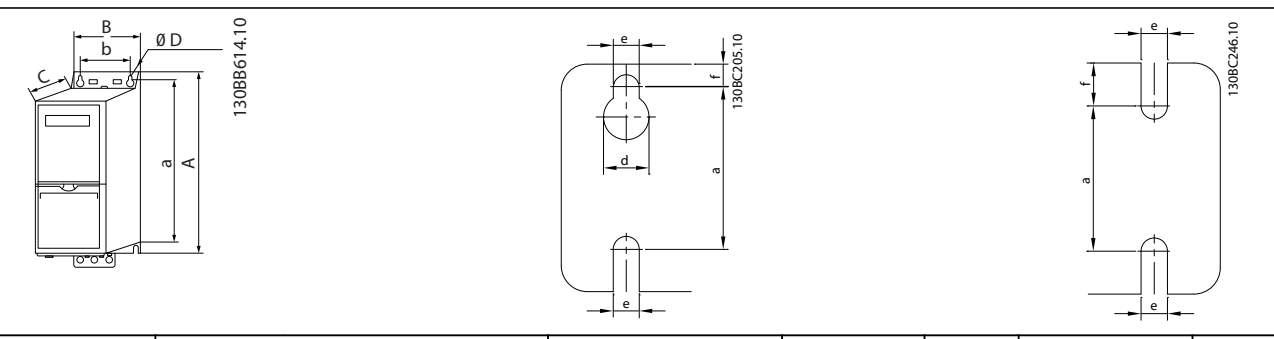

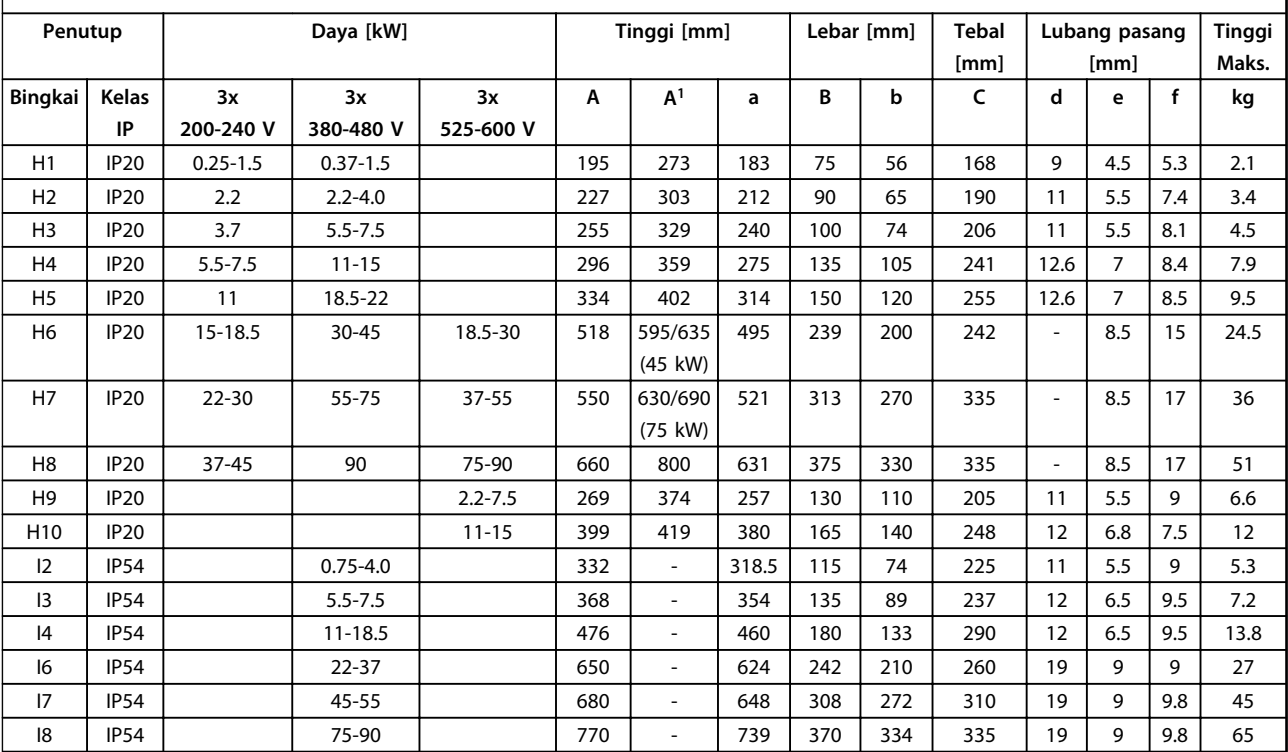

#### **Tabel 1.6 Dimensi**

*1 Termasuk pelepasan pelat*

<span id="page-8-0"></span>

Dimensi hanya untuk unit fisik, tetapi pada saat melakukan instalasi di aplikasi, sangatlahh penting untuk menambah ruang untuk bagian udara yang kosong untuk bagian atas dan bawah unit. Jumlah ruang untuk bagian udara kosong tertera di *Tabel 1.8*:

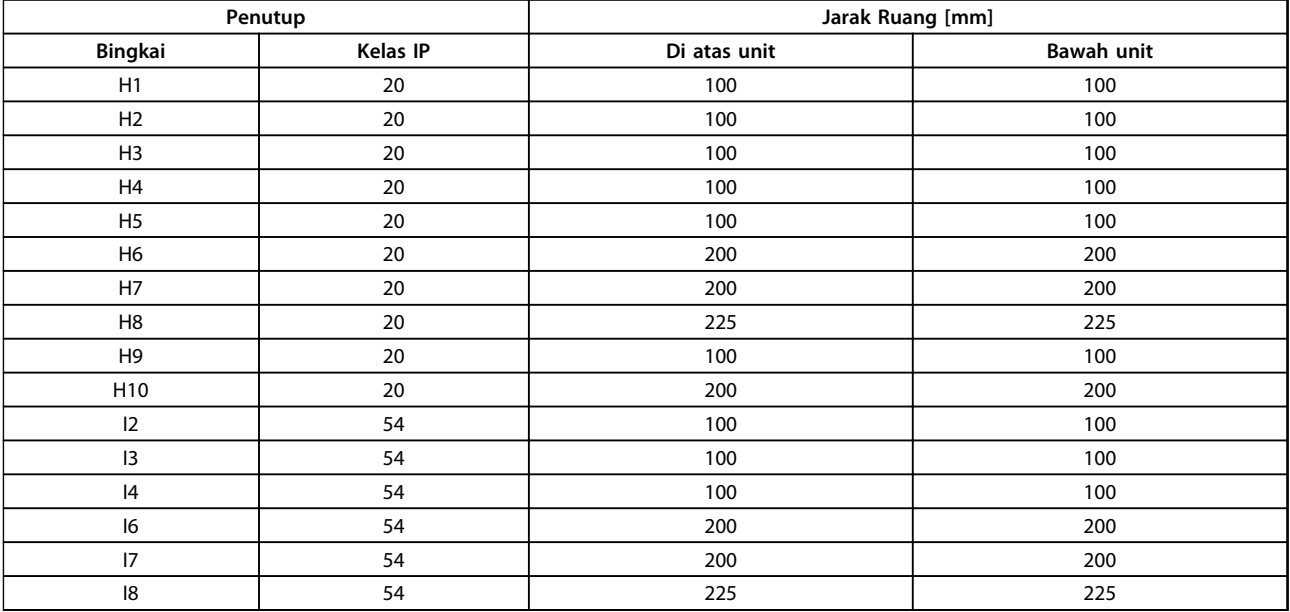

**Tabel 1.7 Jarak ruang yang Diperlukan untuk Bagian Udara Kosong**

#### 1.3.4 Instalasi Elektrik secara Umum

Semua kabel harus mematuhi peraturan nasional dan setempat tentang penampang dan suhu sekitar. Disarankan menggunakan konduktor tembaga, (75 °C).

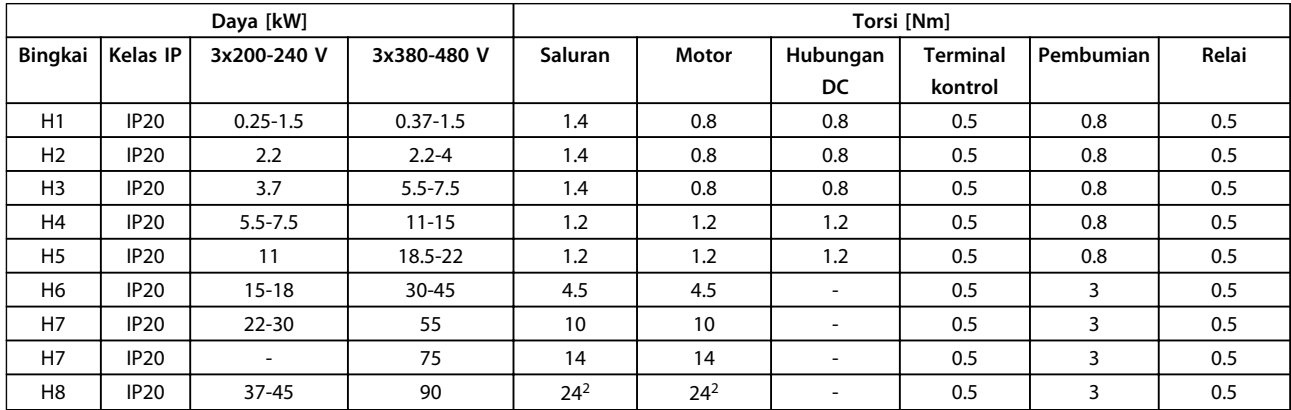

**Tabel 1.8 Penutup H1-H8**

## Danfoss

#### <span id="page-9-0"></span>**Panduan Cepat VLT**® **HVAC Basic Drive FC 101 Panduan Cepat**

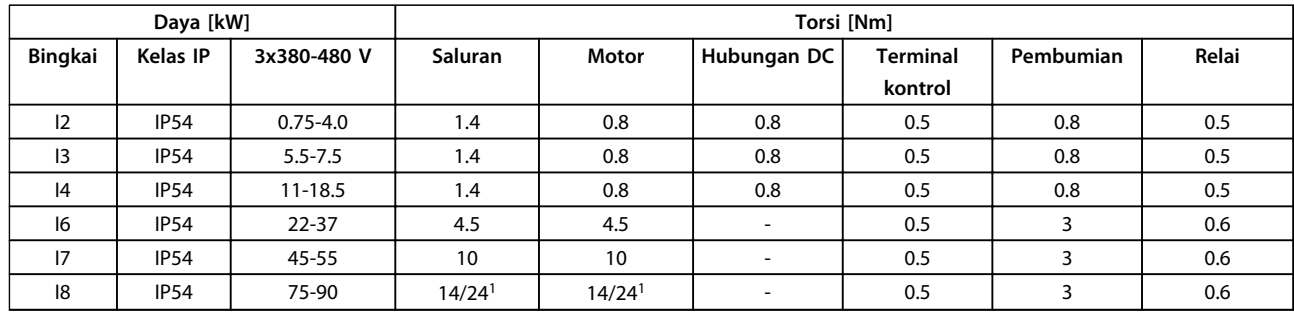

#### **Tabel 1.9 Penutup I1-I8**

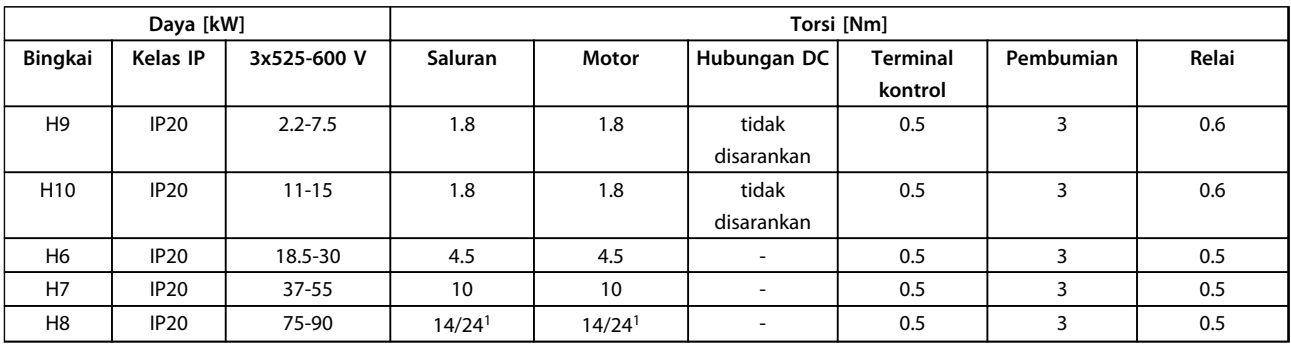

#### **Tabel 1.10 Rincian Pengencangan Torsi**

*1 Dimensi kabel* ≤*95 mm<sup>2</sup>*

*2 Dimensi kabel >95 mm<sup>2</sup>*

#### 1.3.5 Menyambung ke Hantaran Listrik dan Motor

Konverter frekuensi dirancang untuk mengoperasikan semua standar motor asinkron tiga tahap. Untuk bagian penampang maksimum di kawat, lihat *[1.7 Spesifikasi Umum](#page-38-0)*.

- **•** Gunakan kabel motor bersekat/berlapis untuk memenuhi spesifikasi emisi EMC, dan sambung kabel ini untuk pelat pelepasan gandengan dan metal motor.
- **•** Kabel motor harus sependek mungkin untuk mengurangi tingkat desis dan arus bocor.
- **•** Untuk rincian lebih lanjut pada pemasangan pelat pelepasan gandengan, lihat *FC 101 Instruksi Pelat pelepasan Gandengan.*
- **•** Lihat juga *Instalasi Benar-EMC di VLT*® *Panduan Rancangan HVAC Basic*.
- 1. Pasang kabel/wire pembumian ke terminal bumi.
- 2. Sambung motor ke terminal U, V dan W.
- 3. Pasang pasokan/masukan hantaran listrik ke terminal L1, L2 dan L3 dan kencangkan.

Danfoss

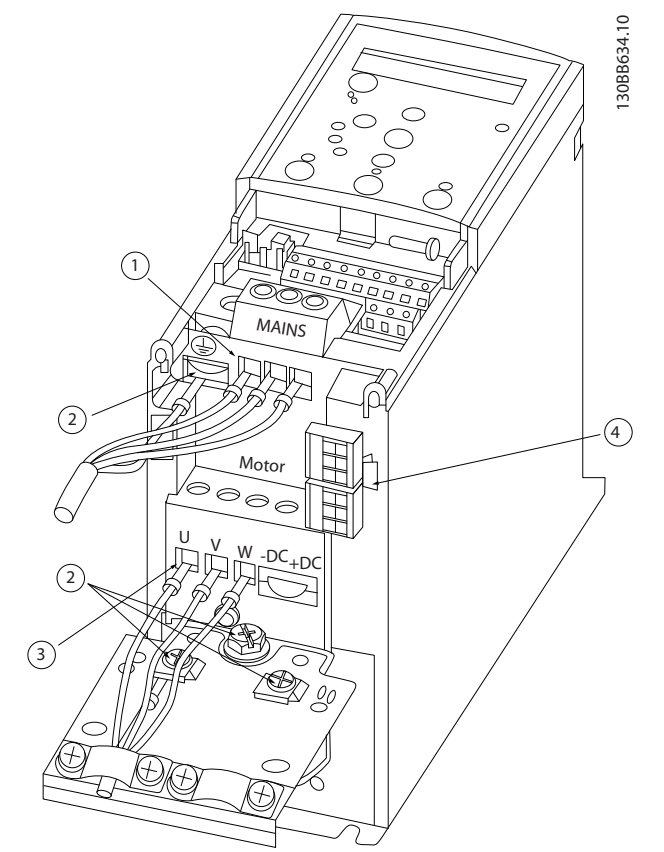

**Ilustrasi 1.3 Bingkai H1-H5 IP20 200-240 V 0.25-11 kW dan IP20 380-480 V 0.37-22 kW.**

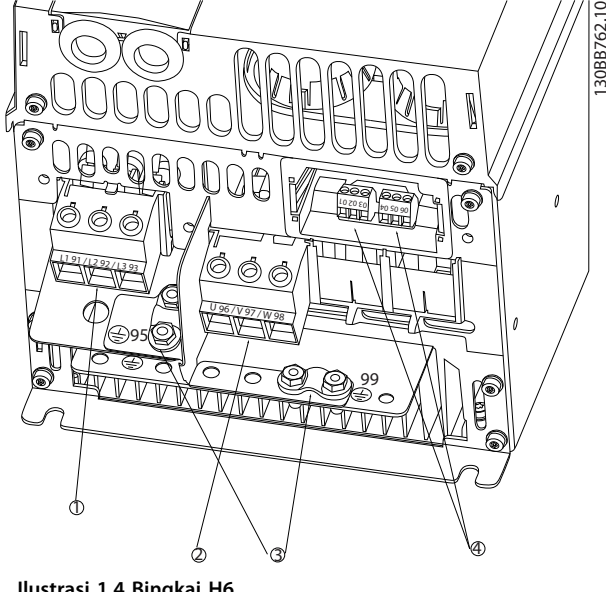

**Ilustrasi 1.4 Bingkai H6 IP20 380-480 V 30-45 kW IP20 200-240 V 15-18.5 kW IP20 525-600 V 22-30 kW**

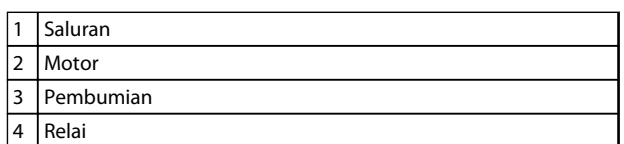

**Tabel 1.12 Legenda ke** *Ilustrasi 1.4*

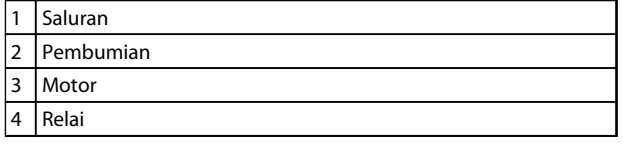

**Tabel 1.11 Legenda ke** *Ilustrasi 1.3*

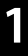

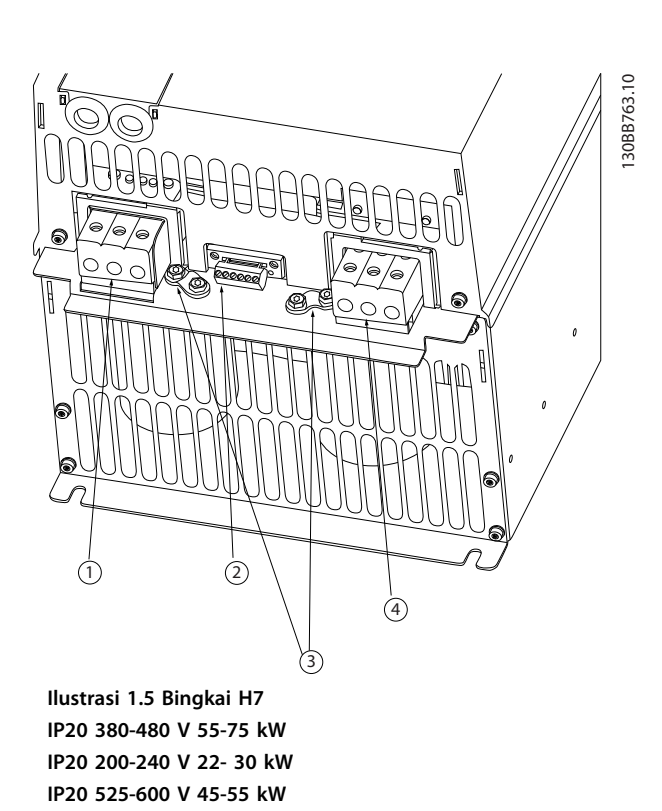

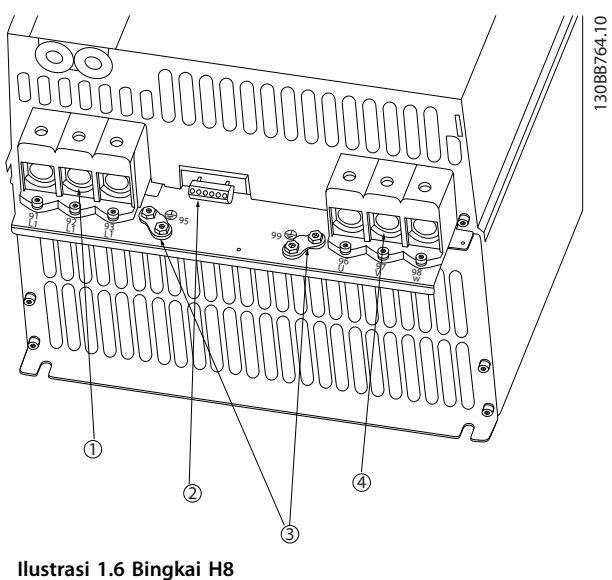

Danfoss

**IP20 380-480 V 90 kW IP20 200-240 V 37-45 kW IP20 525-600 V 75-90 kW**

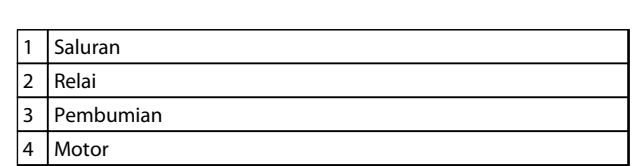

**Tabel 1.14 Legenda ke** *Ilustrasi 1.6*

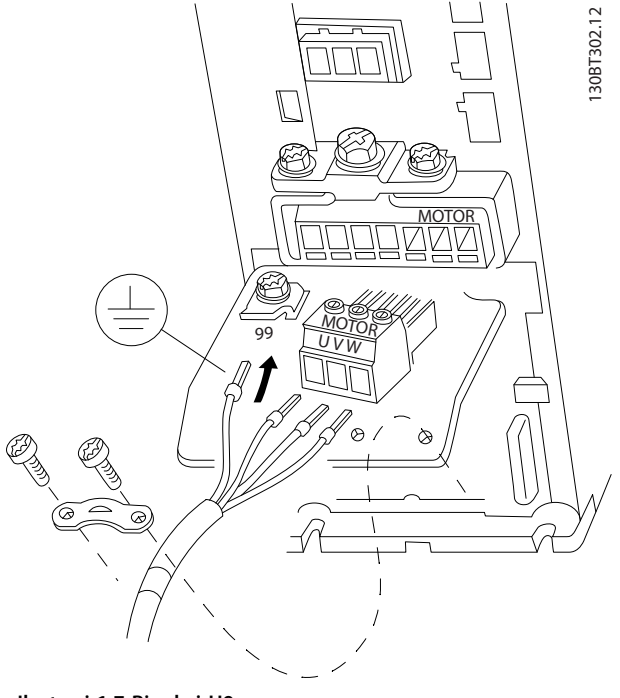

**Ilustrasi 1.7 Bingkai H9 IP20 600 V 2.2-7.5 kW**

### 1 Saluran 2 Relai 3 Pembumian 4 Motor

**Tabel 1.13 Legenda ke** *Ilustrasi 1.5*

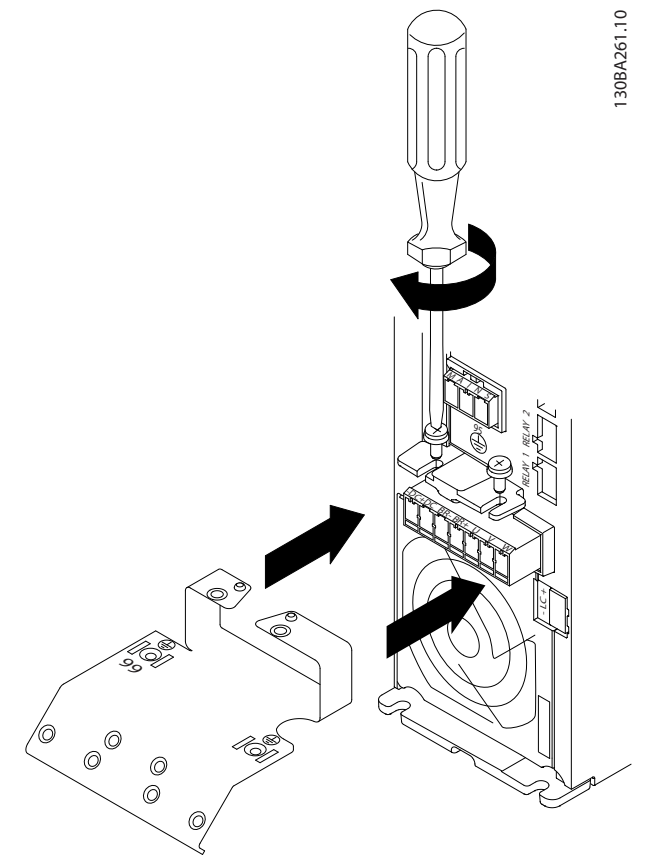

**Ilustrasi 1.8 Pasang dua sekrup pada pelat dudukan, geser ke tempatnya, dan kencangkan sepenuhnya**

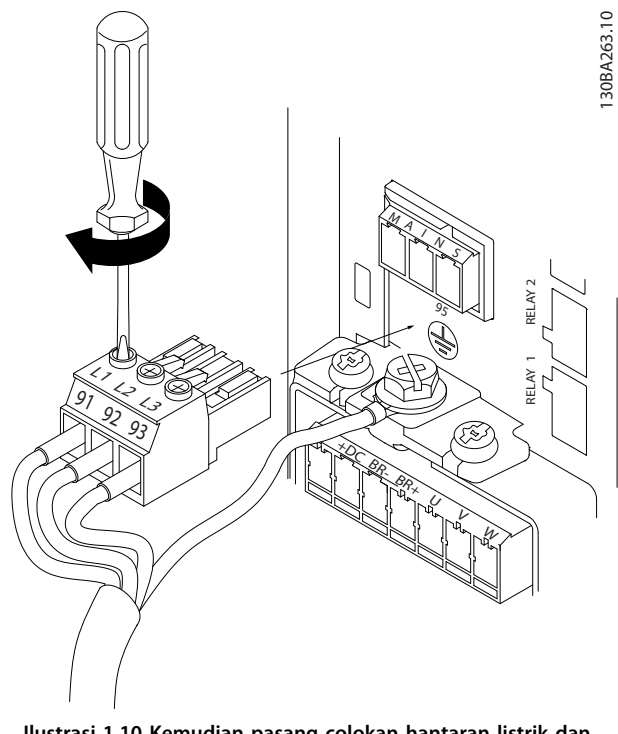

**Ilustrasi 1.10 Kemudian pasang colokan hantaran listrik dan kencangkan kabel**

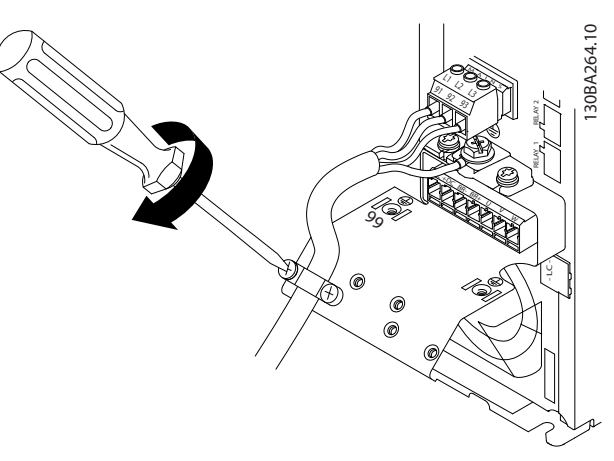

**Ilustrasi 1.11 Kencangkan braket penyokong pada kabel hantaran listrik**

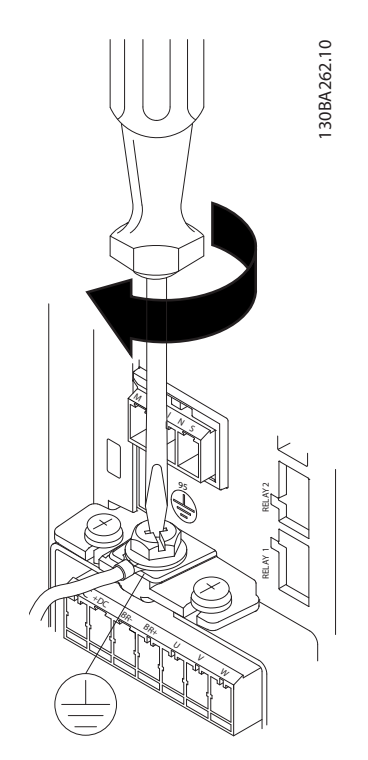

**Ilustrasi 1.9 Saat memasang kabel, pertama-tama pasang dan kencangkan kabel pembumian.**

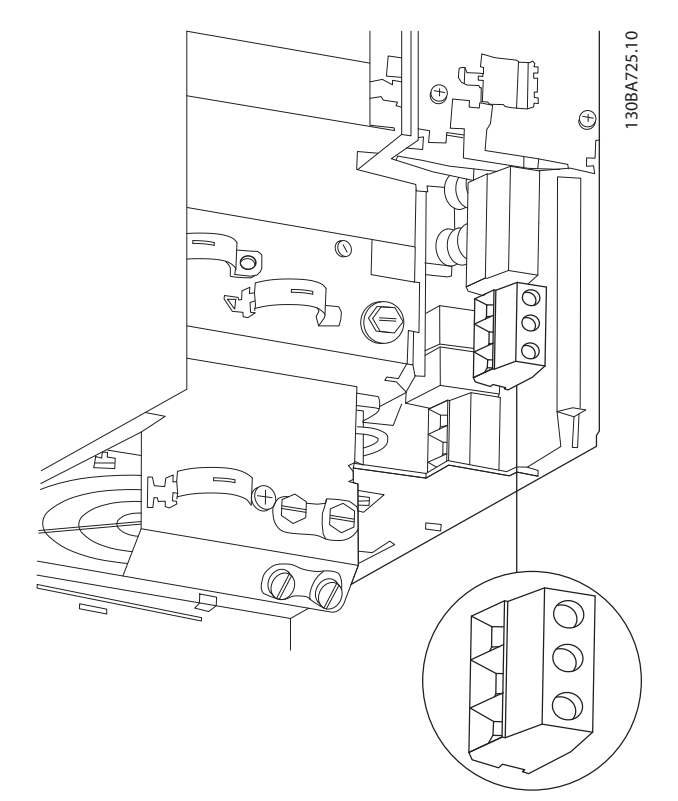

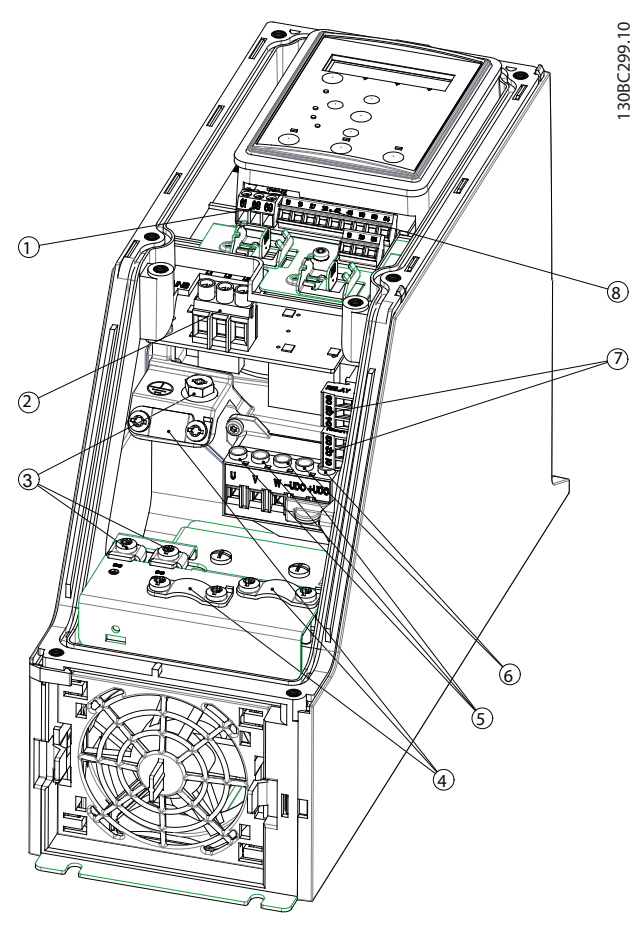

**Ilustrasi 1.13 Bingkai I2 IP54 380-480 V 0.75-4.0 kW**

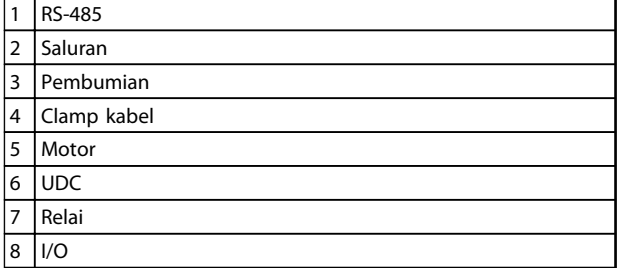

**Tabel 1.15 Legenda ke** *Ilustrasi 1.13*

**Ilustrasi 1.12 Bingkai H10 IP20 600 V 11-15 kW**

130BC201.10  $\odot$  $\odot$  $\circledcirc$ Ь  $\odot$  $\circledcirc$ চি 7

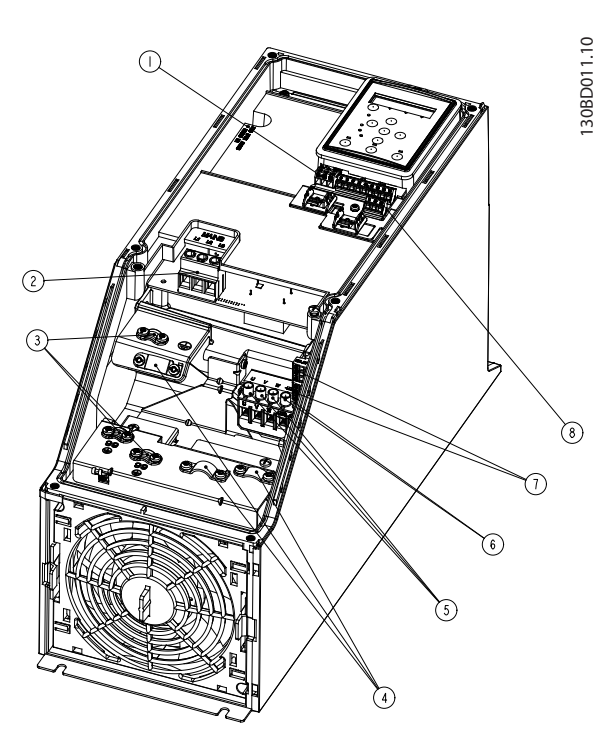

**Ilustrasi 1.15 Bingkai I4 IP54 380-480 V 0.75-4.0 kW**

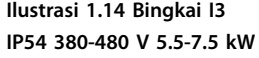

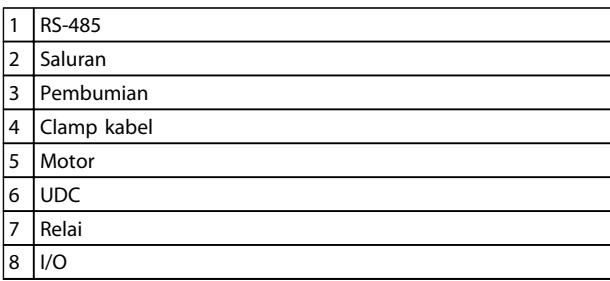

**Tabel 1.16 Legenda ke** *Ilustrasi 1.14*

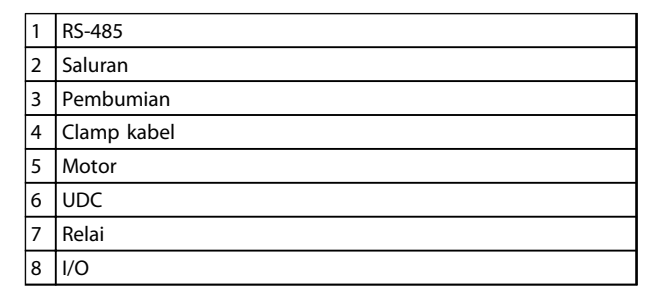

**Tabel 1.17 Legenda ke** *Ilustrasi 1.15*

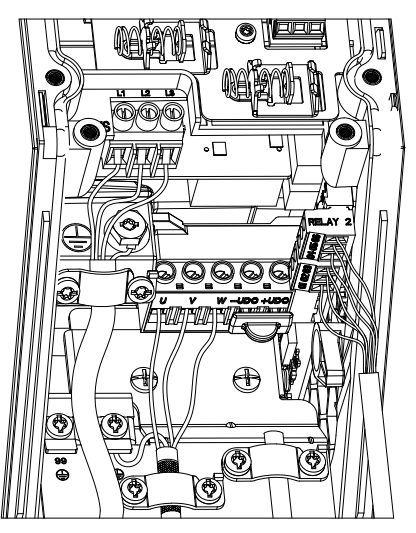

**Ilustrasi 1.16 Bingkai IP54 I2-I3-I4**

Danfoss

130BT326.10

130BT326.10

Danfoss

130BA215.10

130BA215.10

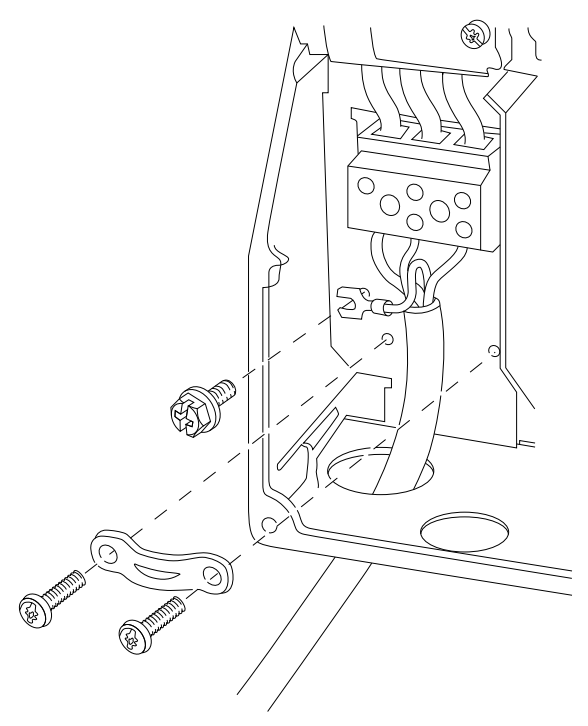

**Ilustrasi 1.17 Bingkai I6 IP54 380-480 V 22-37 kW**

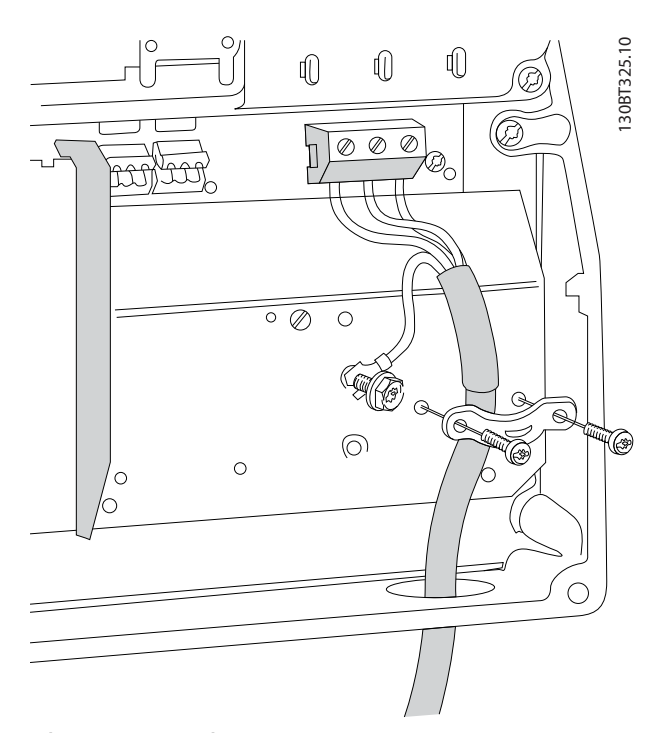

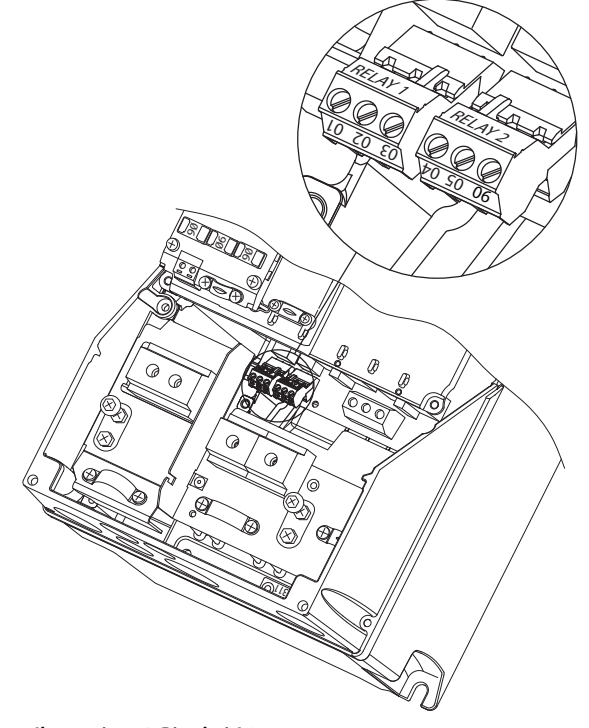

**Ilustrasi 1.19 Bingkai I6 IP54 380-480 V 22-37 kW**

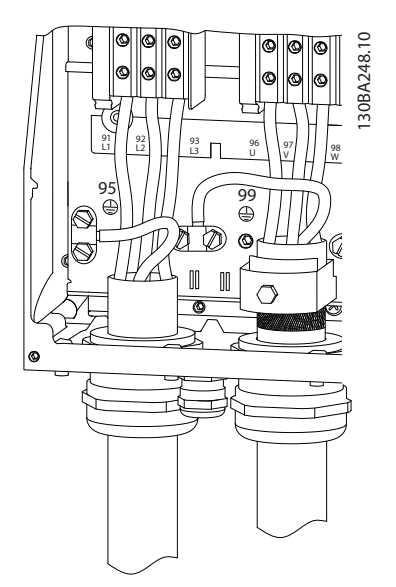

**Ilustrasi 1.20 Bingkai I7, I8 IP54 380-480 V 45-55 kW IP54 380-480 V 75-90 kW**

**Ilustrasi 1.18 Bingkai I6 IP54 380-480 V 22-37 kW**

**1 1**

### <span id="page-16-0"></span>1.3.6 Sekering dan Pemotong Sirkuit

#### **Proteksi sirkuit bercabang**

Untuk melindungi instalasi dari gangguan listrik dan kebakaran, semua sirkuit bercabang pada instalasi, saklar gigi, mesin, dll. harus dilindungi dari hubung singkat dan kelebihan arus menurut peraturan negara setempat/internasional.

#### **Sirkut pendek proteksi**

Danfoss menyarankan penggunaan sekering dan pemotong sirkuit terdaftar di *Tabel 1.19* dan untuk melindungi petugas servis atau peralatan lain jika terjadi gangguan internal pada unit atau sirkuit pendek-pada hubungan DC.- Konverter frekuensi menyediakan proteksi hubungan singkat sepenuhnya jika terjadi hubungan singkat pada motor.

#### **Perlindungan arus berlebih**

Menyediakan proteksi kelebihan beban untuk mencegah terjadinya kebakaran akibat terlalu panasnya kabel pada instalasi. Perlindungan arus lebih harus selalu dijalankan menurut peraturan negara lokal dan setempat. Pemutus sirkit dan sekering harus dirancang untuk melindungi rangkaian yang mampu memberikan maksimum 100,000 Arms (simetris), maksimum 480 V.

#### **UL/Tidak mematuhi UL**

Menggunakan pemotong sirkuit atau sekering terdaftar pada *Tabel 1.19*, untuk memastikan pemenuhan dengan UL atau IEC 61800-5-1.

Pemotong sirkuit harus dirancang untuk melindungi rangkaian yang mampu memberikan maksimum 10,000 Arms (symmetrikal), 480 V maksimum.

Pada kejadian ada kesalahan fungsi, apabila tidak mengikuti saran yang perlindungan dapat menyebabkan kerusakan pada konverter frekuensi.

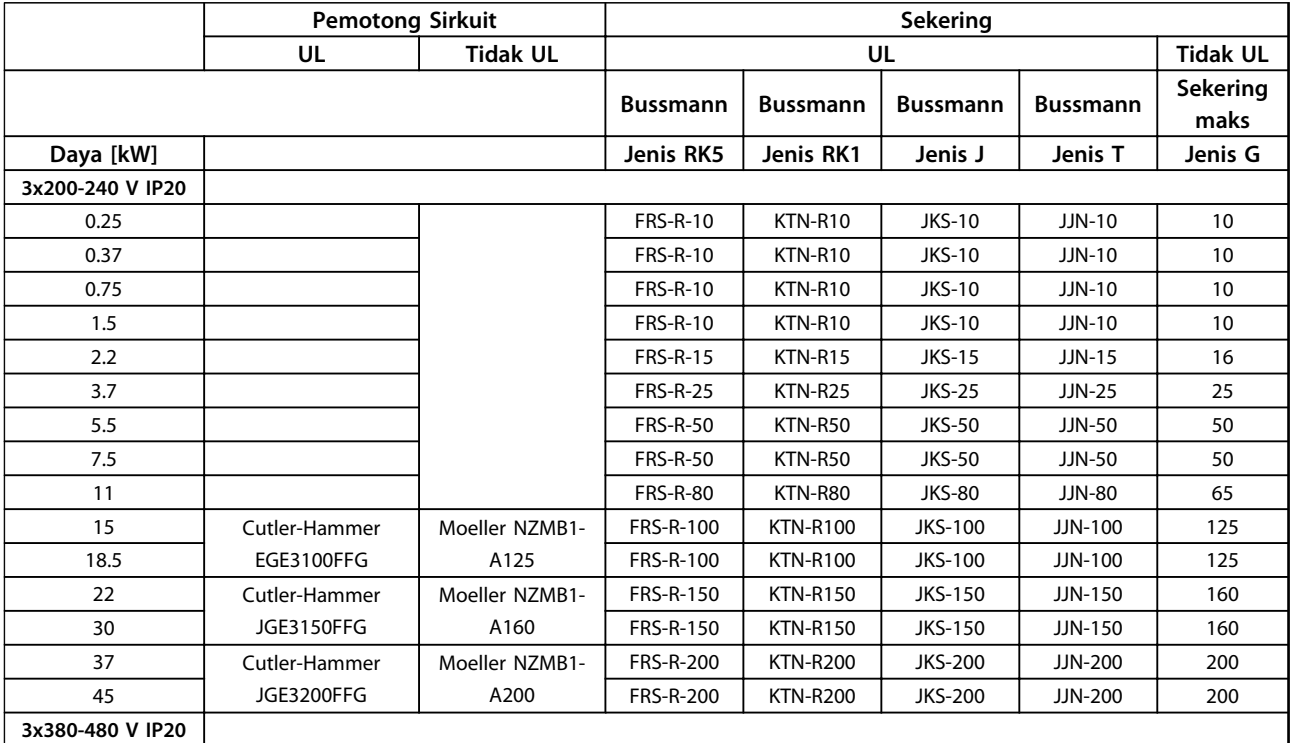

#### **Panduan Cepat VLT**® **HVAC Basic Drive FC 101 Panduan Cepat**

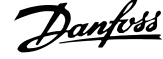

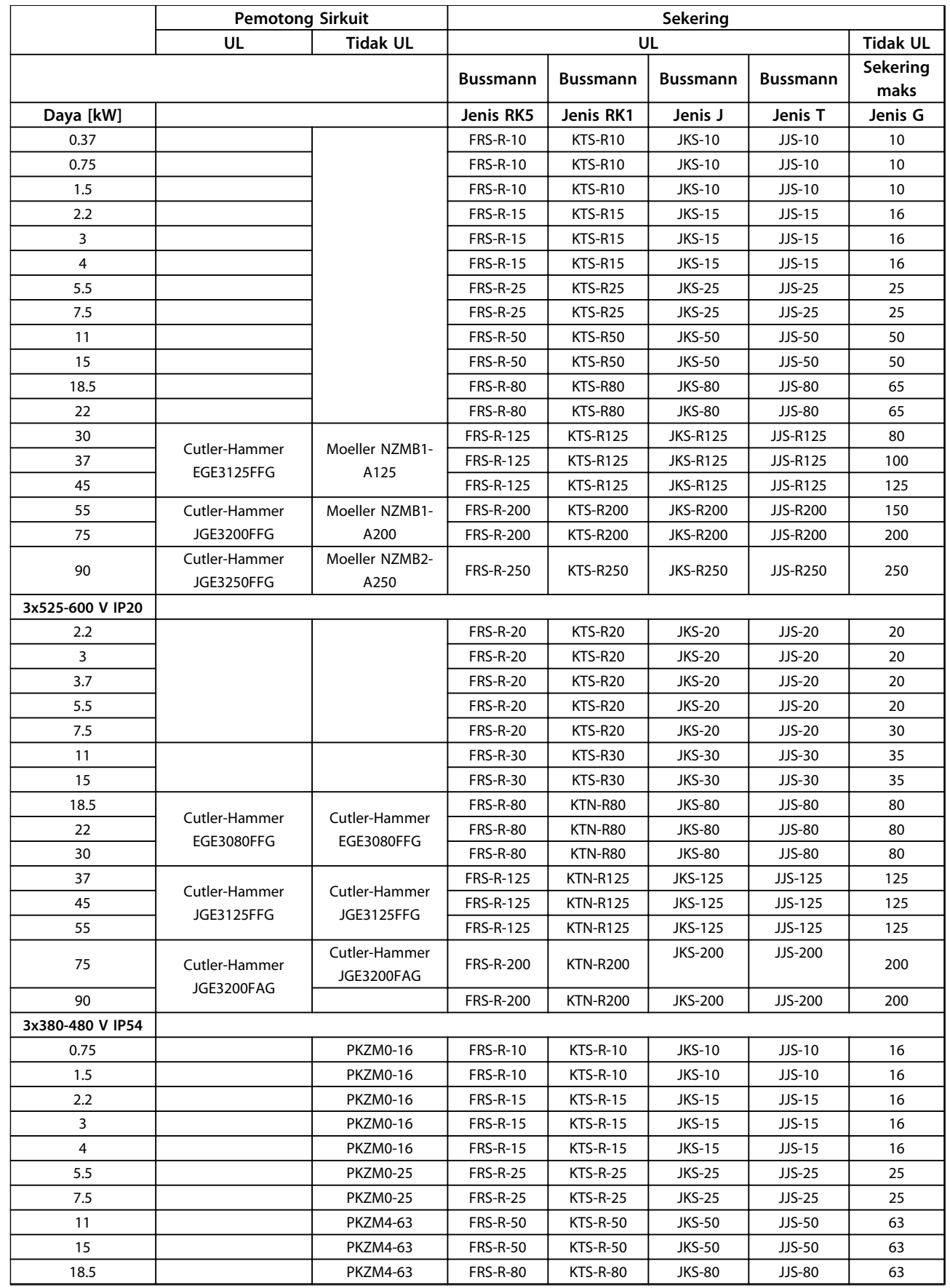

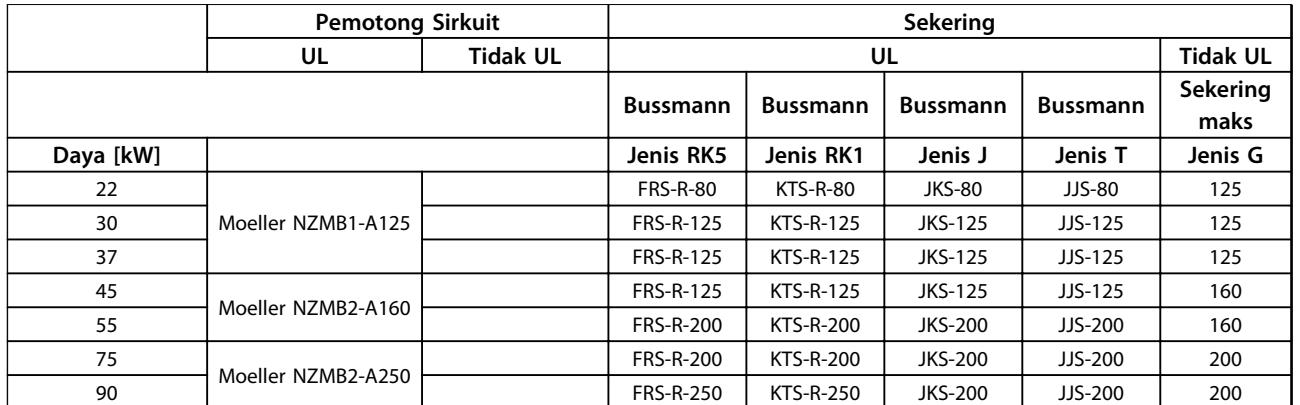

**Tabel 1.18 Pemotong Sirkuit dan Sekering**

Danfoss

### <span id="page-19-0"></span>1.3.7 Instalasi Elektrik Benar-EMC

Secara umum untuk diobservasi guna memastikan instalasi elektrik EMC yang benar.

- **•** Hanya gunakan kabel motor yang disekat/ dilapis dan kabel kontrol disekat/dilapis.
- **•** Sambung ke layar pembumian pada kedua bagian akhir.
- **•** Hindari instalasi dengan ujung sekat yang dikepang (pigtails), karena akan merusak efek penyaringan pada frekuensi tinggi. Gunakan kabel apitan yang telah disediakan.
- **•** Pastikan potensi yang sama di antara drive dan potensial arde dari PLC.
- **•** Gunakan starwasher dan pelat instalasi konduktif secara galvanis.

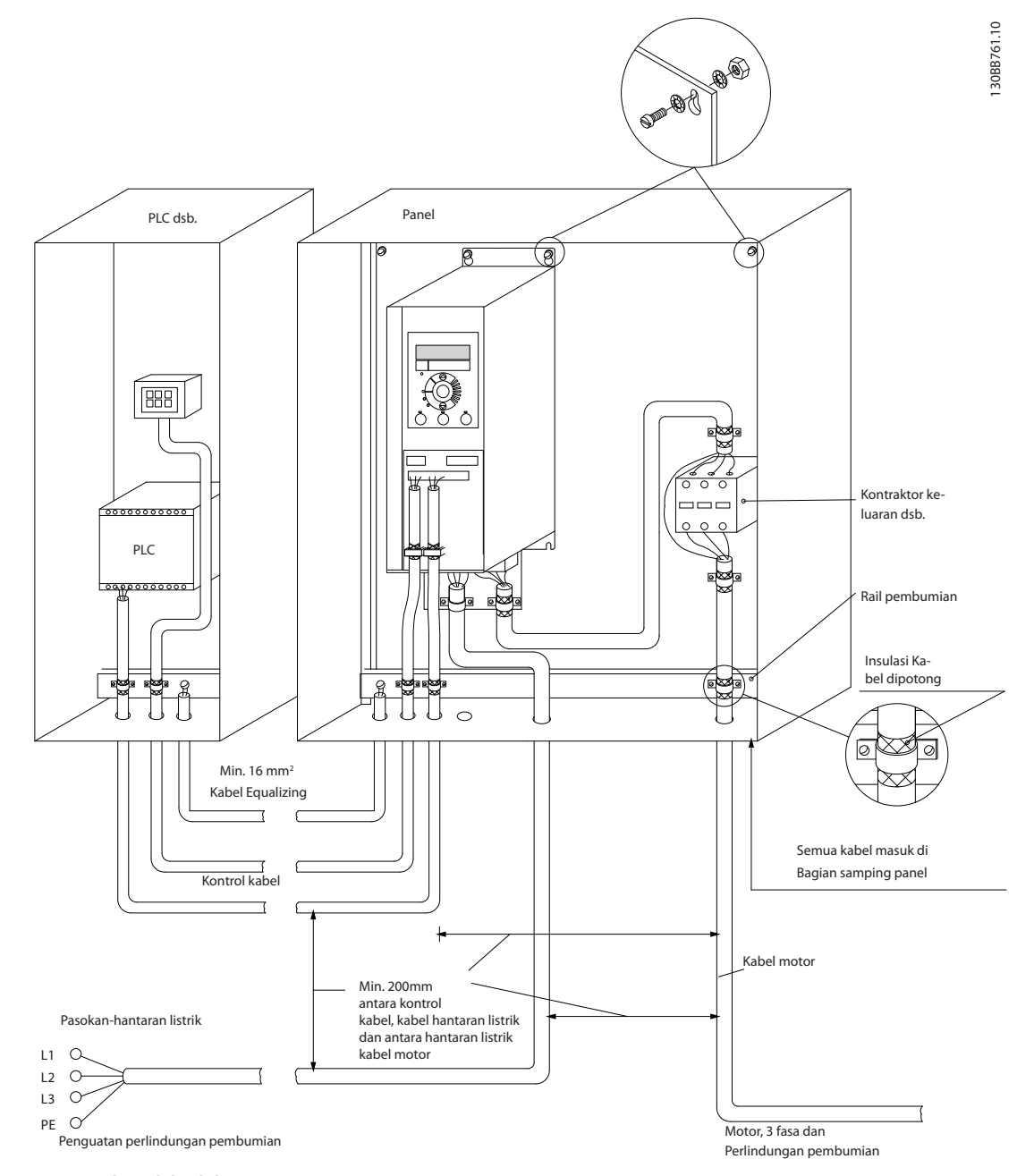

**Ilustrasi 1.21 Instalasi Elektrik benar-EMC**

<span id="page-20-0"></span>IP20 200-240 V 0.25-11 kW and IP20 380-480 V 0.37-22 kW:

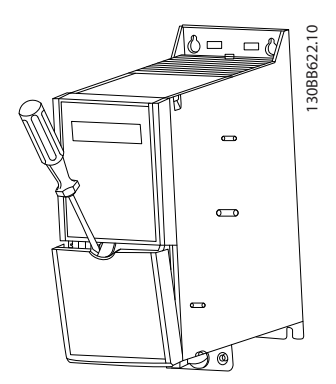

**Ilustrasi 1.22 Lokasi Terminal Kontrol**

- 1. Tempatkan obeng di belakang penutup terminal untuk aktivasi snap.
- 2. Miringkan obeng di sebelah luar untuk membuka penutup.

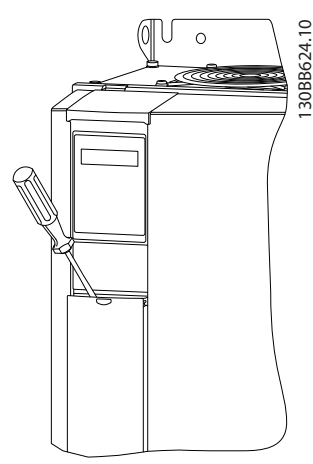

**Ilustrasi 1.23 IP20 380-480 V 30-90 kW**

- 1. Tempatkan obeng di belakang penutup terminal untuk aktivasi snap.
- 2. Miringkan obeng di sebelah luar untuk membuka penutup.

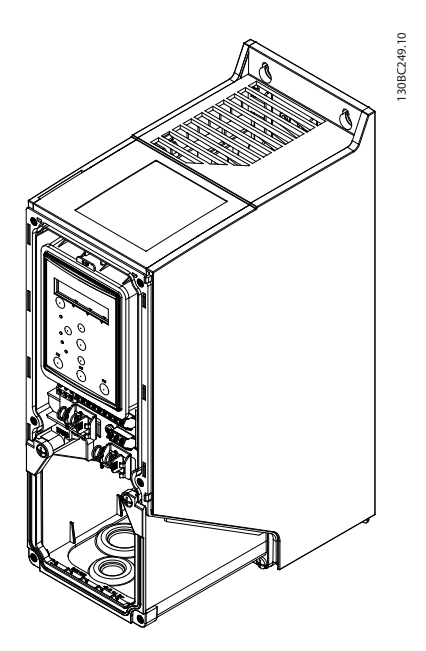

Modus input digital 18, 19 dan 27 ditetapkan di *5-00 Digital Input Mode* (PNP merupakan angka standar) dan mouds input digital 29 ditetapkan di *5-03 Digital Input*

*29 Mode* (PNP merupakan angka standar).

**Ilustrasi 1.24 IP54 400 V 0.75-7.5 kW**

1. Lepaskan Penutup depan.

#### **Terminal kontrol**

*Ilustrasi 1.25* menunjukkan semua terminal kontrol konverter frekuensi. Menerapkan Start (kondisi 18), sambungan antara terminal 12-27 dan referensi analog (kondisi 53 atau 54 dan 55) membuat konverter frekuensi berjalan.

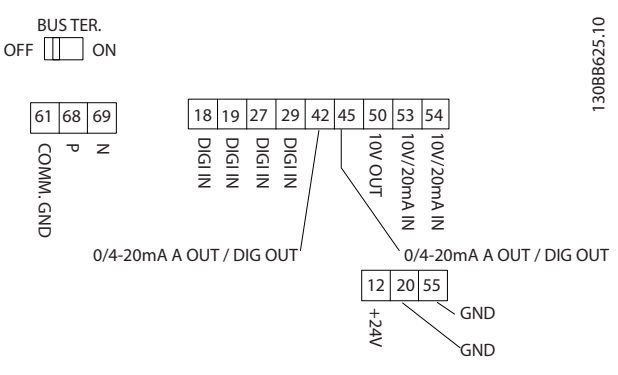

**Ilustrasi 1.25 Terminal Kontrol**

#### **Panduan Cepat VLT**® **HVAC Basic Drive FC 101 Panduan Cepat**

Danfoss

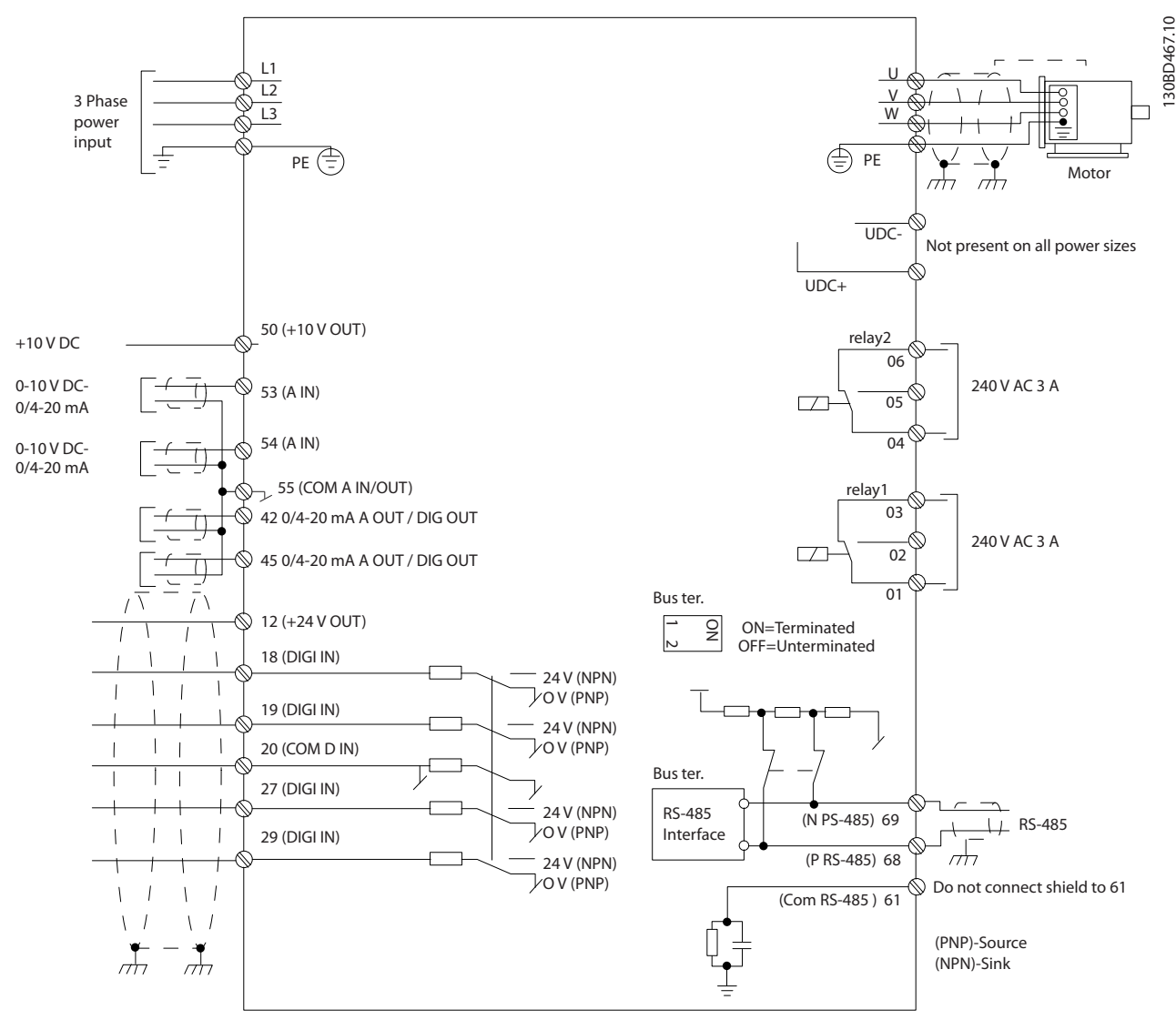

**Ilustrasi 1.26 Gambar Skematis Kabel Dasar**

### *CATATAN!*

**Tidak adanya akses ke UDC dan UDC+ pada unit berikut: IP20 380-480 V 30-90 kW IP20 200-240 V 15-45 kW IP20 525-600 V 2.2-90 kW IP54 380-480 V 22-90 kW**

#### <span id="page-22-0"></span>1.4 Pemrograman

1.4.1 Memprogram pada Panel Kontrol Lokal (LCP)

### *CATATAN!*

**Konverter frekuensi juga dapat diprogram dari PC via port RS-485 COM dengan menginstal MCT 10 Set-up Perangkat Lunak.. Perangkat lunak ini dapat di pesan dengan menggunakan nomor kode 130B1000 atau didownload dari Situs Danfoss: [www.danfoss.com/](http://www.danfoss.com/BusinessAreas/DrivesSolutions/softwaredownload) [BusinessAreas/DrivesSolutions/softwaredownload](http://www.danfoss.com/BusinessAreas/DrivesSolutions/softwaredownload)**

Instruksi berikut adalah benar untuk FC 101 LCP. LCP dibagi dalam empat grup fungsional.

- A. Tampilan alphanumerik
- B. Tombol menu
- C. Tombol navigasi dan lampu indikator (LEDs)
- D. Tombol operasi dan lampu indikator (LEDs)

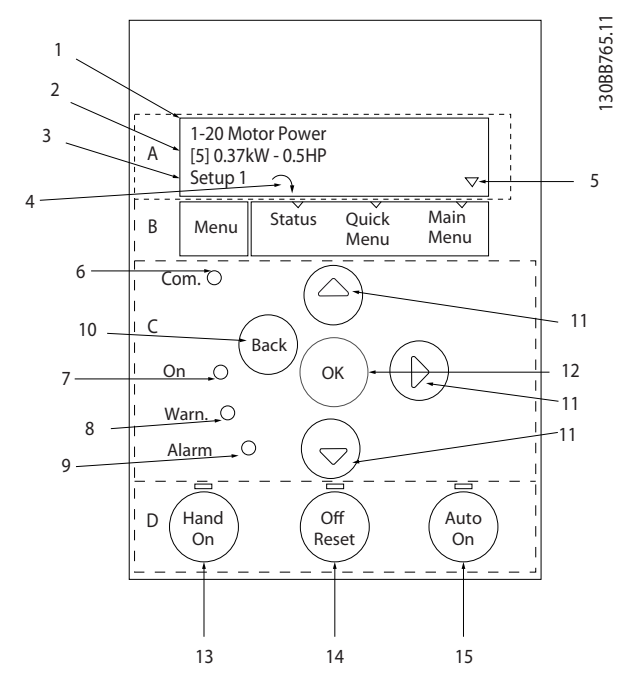

**Ilustrasi 1.27**

#### **A. Tampilan Alpha Numerik**

Layar LCD memiliki cahaya latar dan total 2 baris alfanumerik. Semua data ditampilkan pada LCP.

Informasi dapat dibaca dari tampilan.

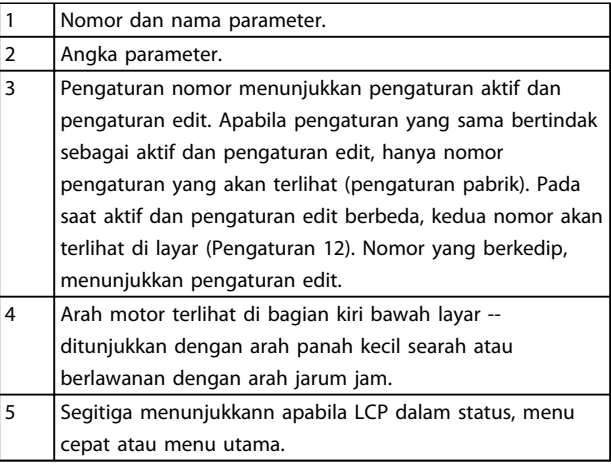

#### **Tabel 1.19**

#### **B. Tombol menu**

Penggunaan tombol menu untuk memilih status, menu cepat atau menu utama.

#### **C. Tombol navigasi dan lampu indikator (LEDs)**

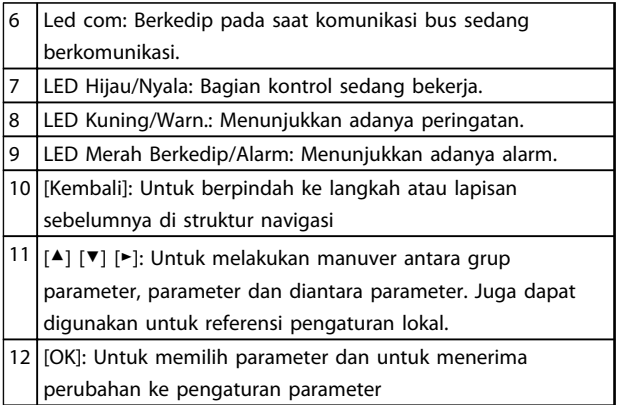

**Tabel 1.20**

<span id="page-23-0"></span>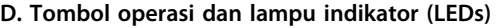

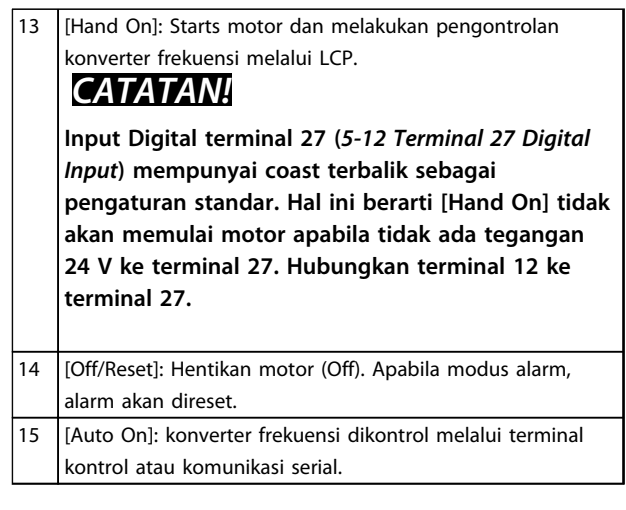

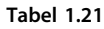

#### **Saat power-up**

Pada permulaan power-up, pilih bahasa yang akan digunakan. Pada saat terpilih, layar ini tidak akan terlihat lagi di powerups berikut, tetapi bahasa masih dapat diubah di *0-01 Language*..

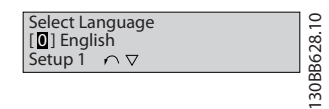

**Ilustrasi 1.28**

#### 1.4.2 Wizard Start-up untuk Aplikasi Loop Terbuka

Menu "wizard" yang terpasang memandu penginstal melalui pengaturan konverter frekuensi tata cara yang terstruktur untuk mengatur aplikasi loop terbuka. Aplikasi loop terbuka merupakan aplikasi dengan sinyal start, referensi analog (tegangan atau arus) dan juga sinyal relai (tetapi tidak ada sinyal umpan balik dari proses yang ditetapkan).

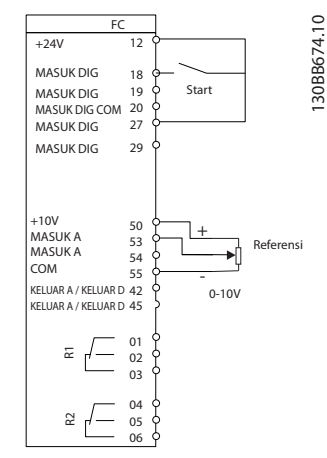

**Ilustrasi 1.29 Aplikasi Loop terbuka**

Wizard akan terlihat setelah power up sampai di mana parameter telah berubah. Wizard dapa selalu diakses kembali melalui menu cepat. Tekan [OK] untuk mulai wizard. Tekan [Kembali] untuk kembali ke layar status.

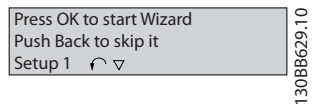

**Ilustrasi 1.30 Permulaan/Berhenti Wizard**

Danfoss

**1 1**

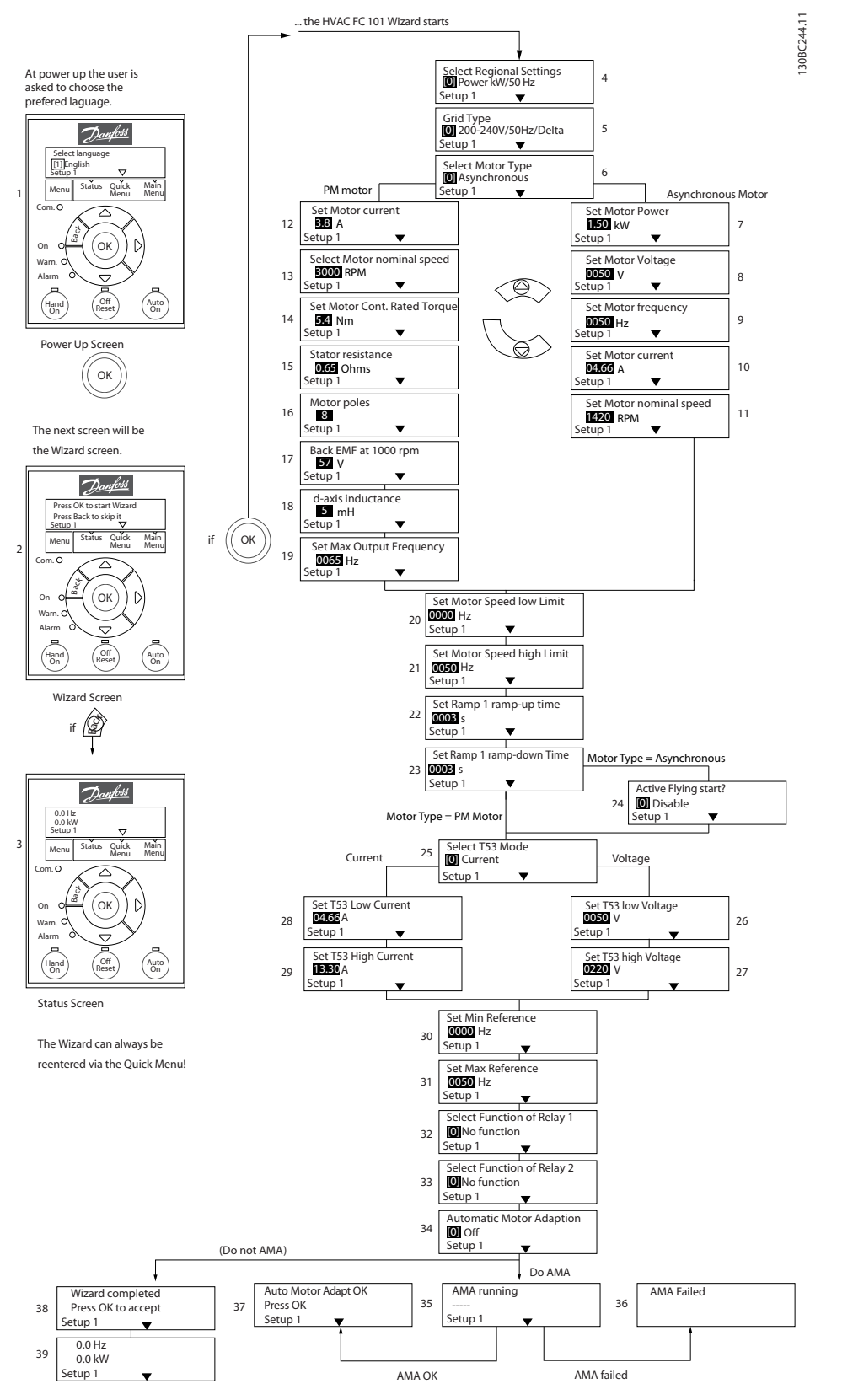

**Ilustrasi 1.31 Aplikasi Loop terbuka**

Danfoss

## **1 1**

### **Wizard Start-up untuk Aplikasi Loop Terbuka**

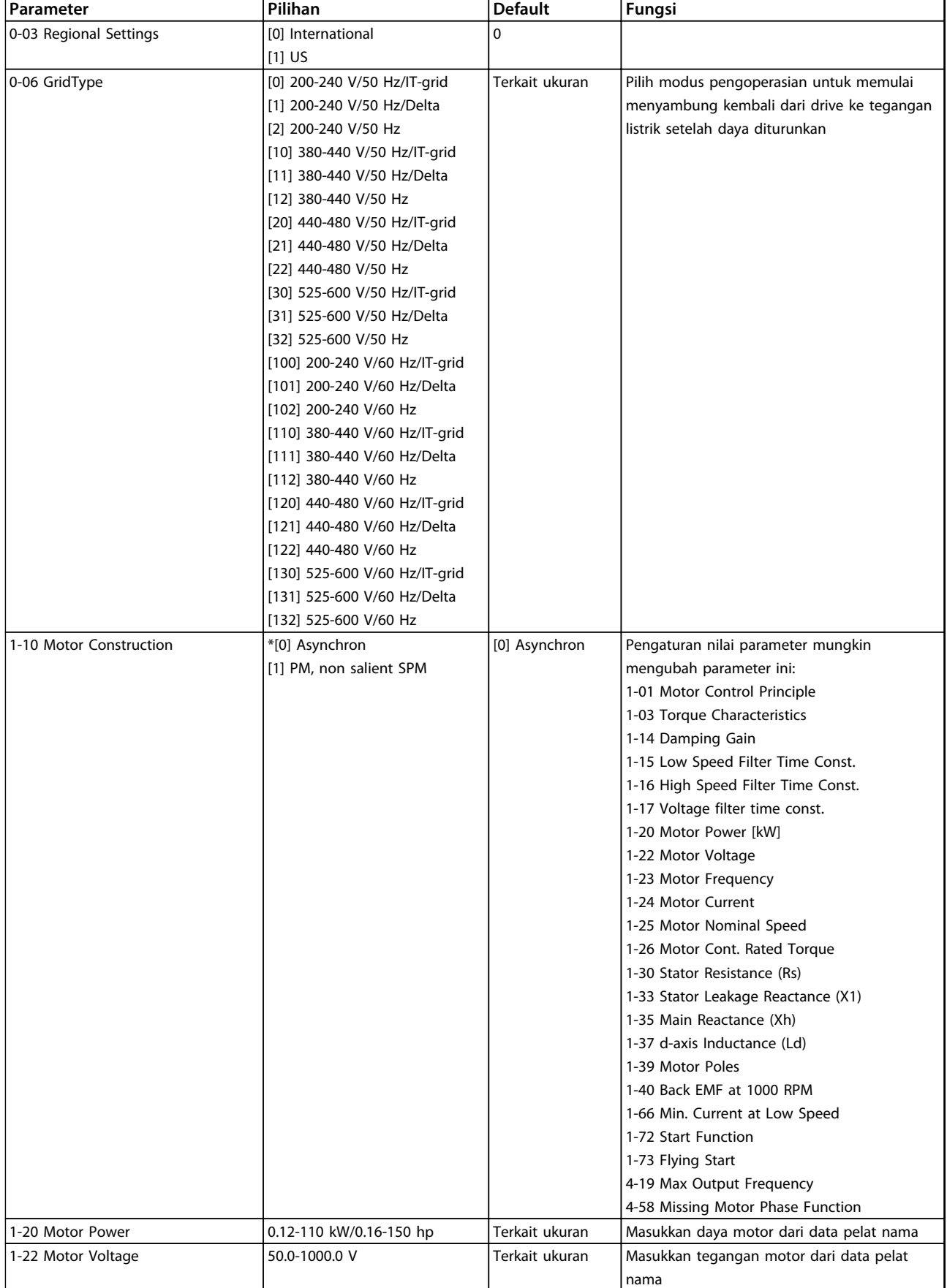

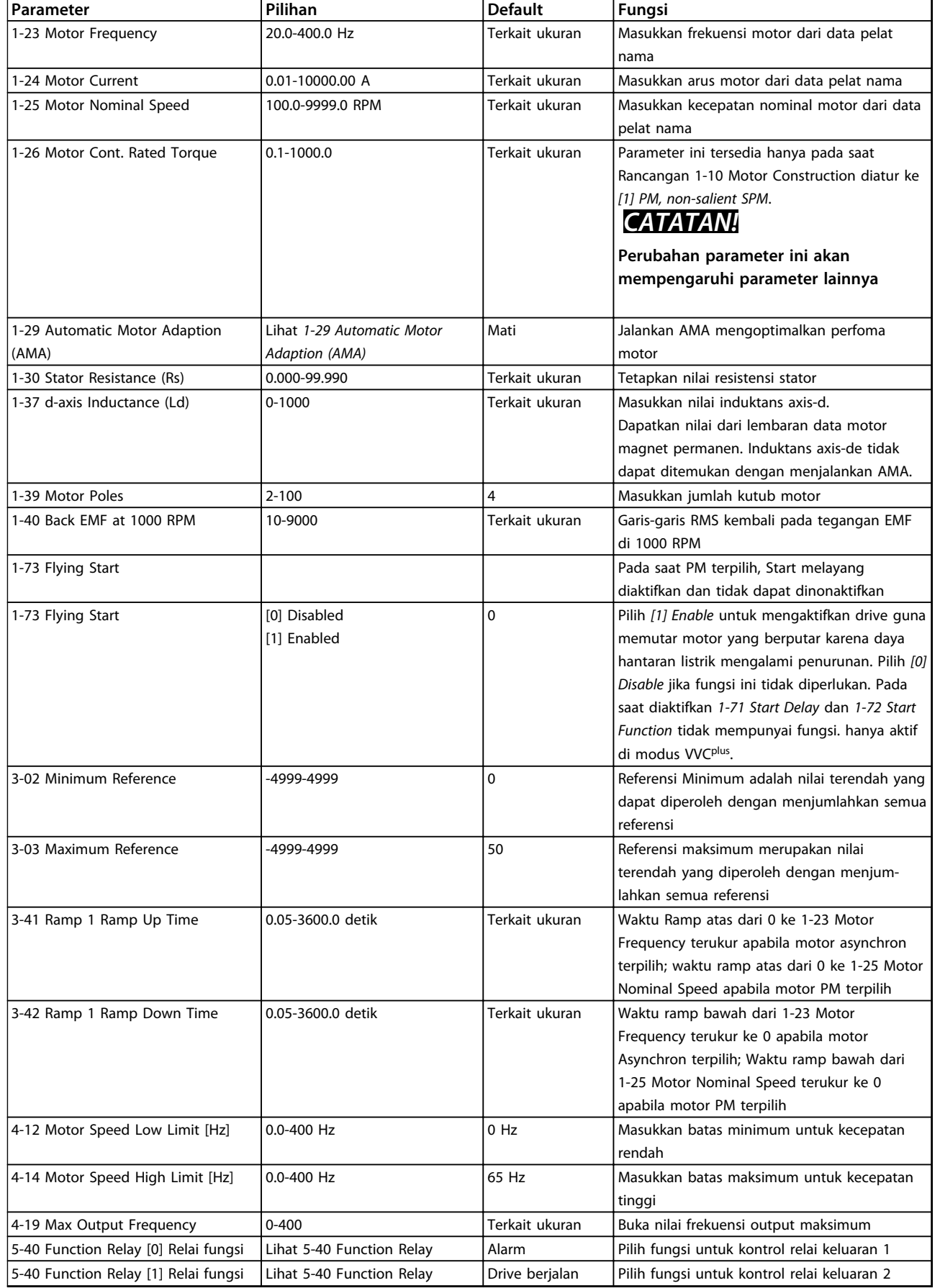

Danfoss

Danfoss

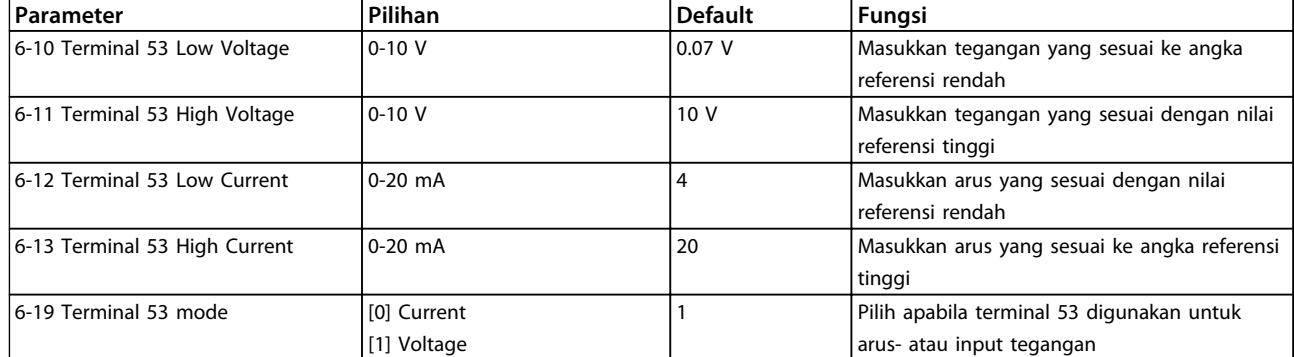

**Tabel 1.22 Buka Pengaturan Aplikasi Loop**

#### **Wizard Pengaturan Loop Tertutup**

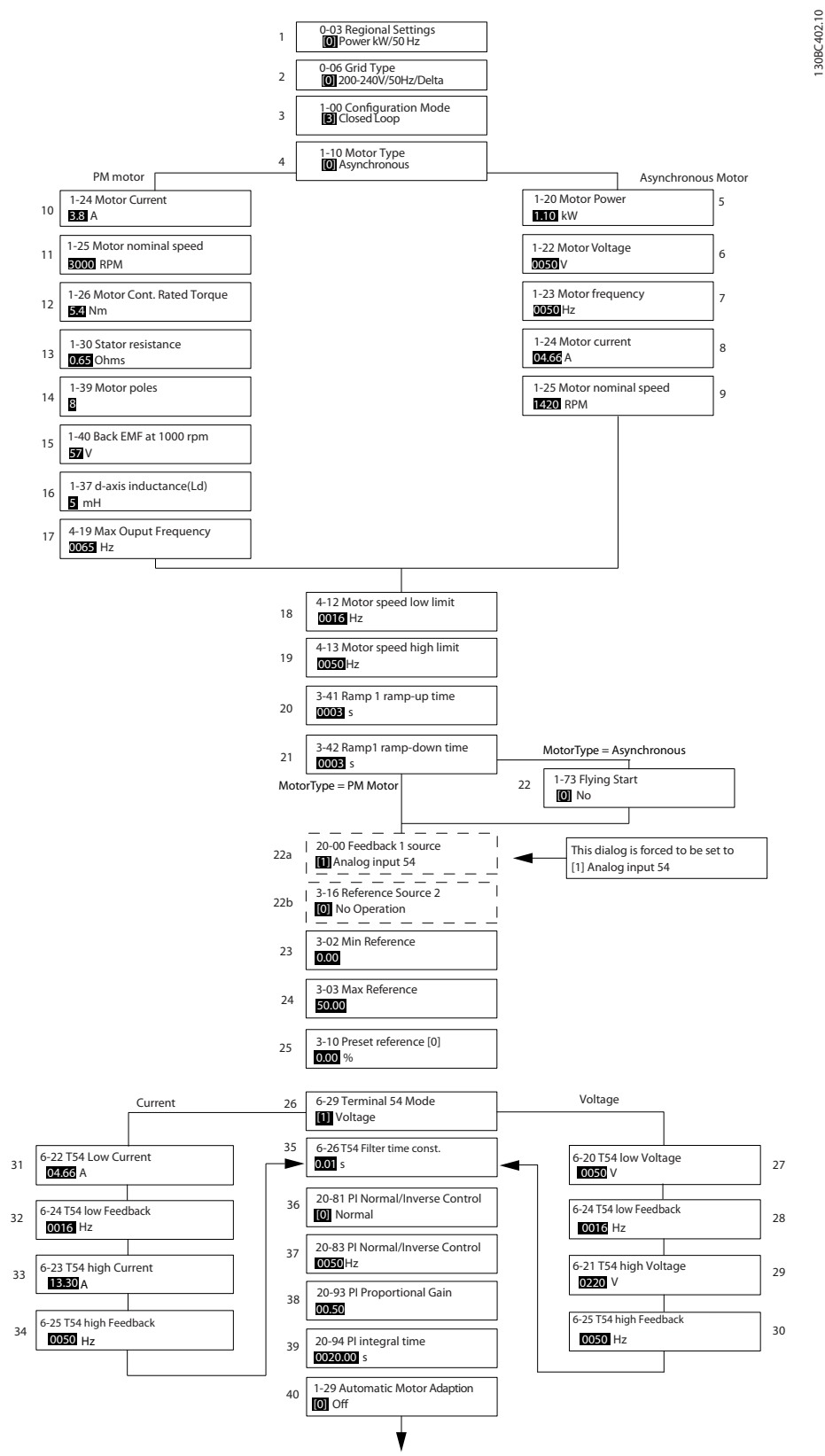

**Ilustrasi 1.32 Loop Tertutup**

Danfoss

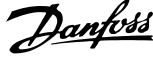

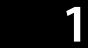

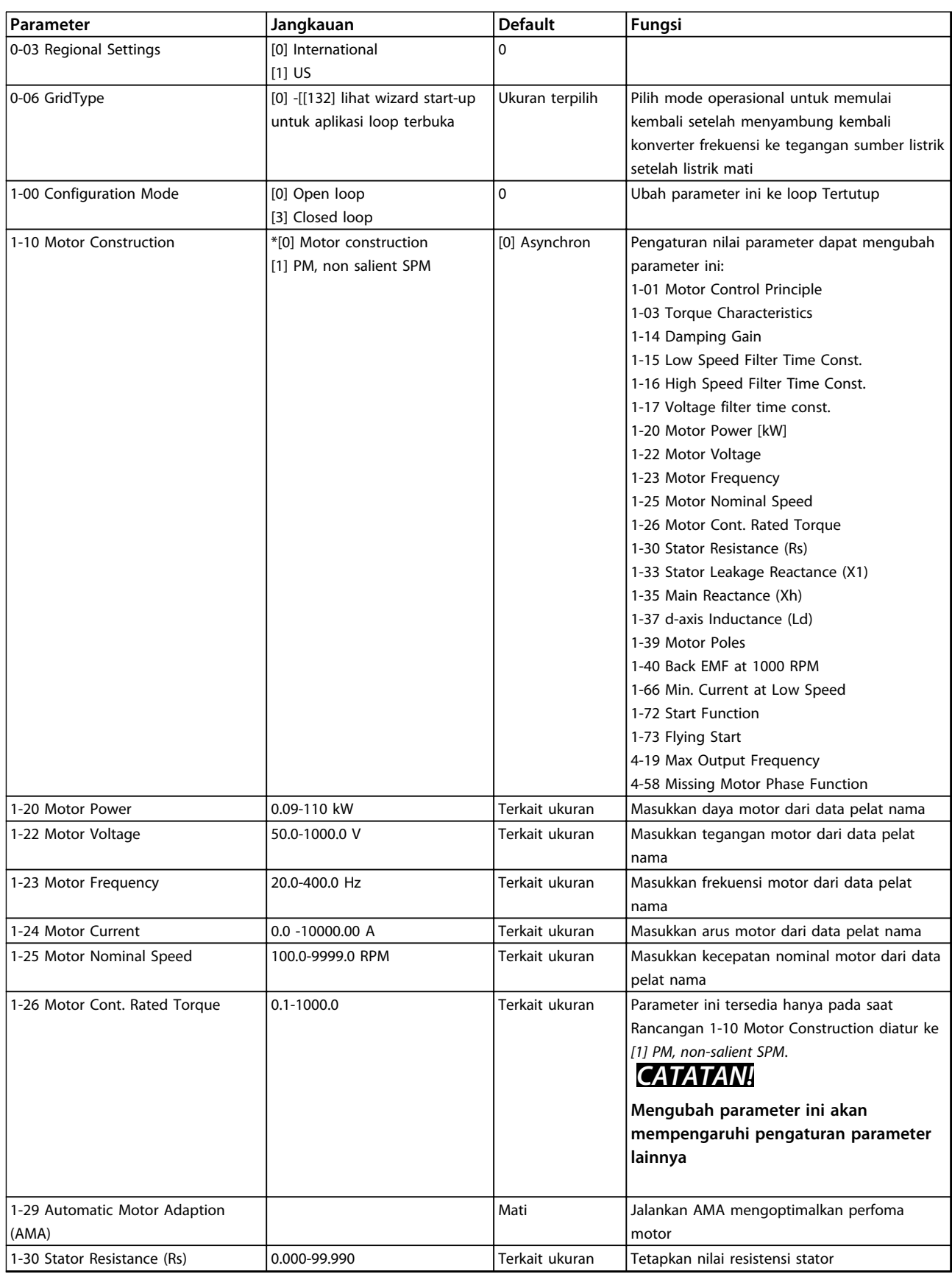

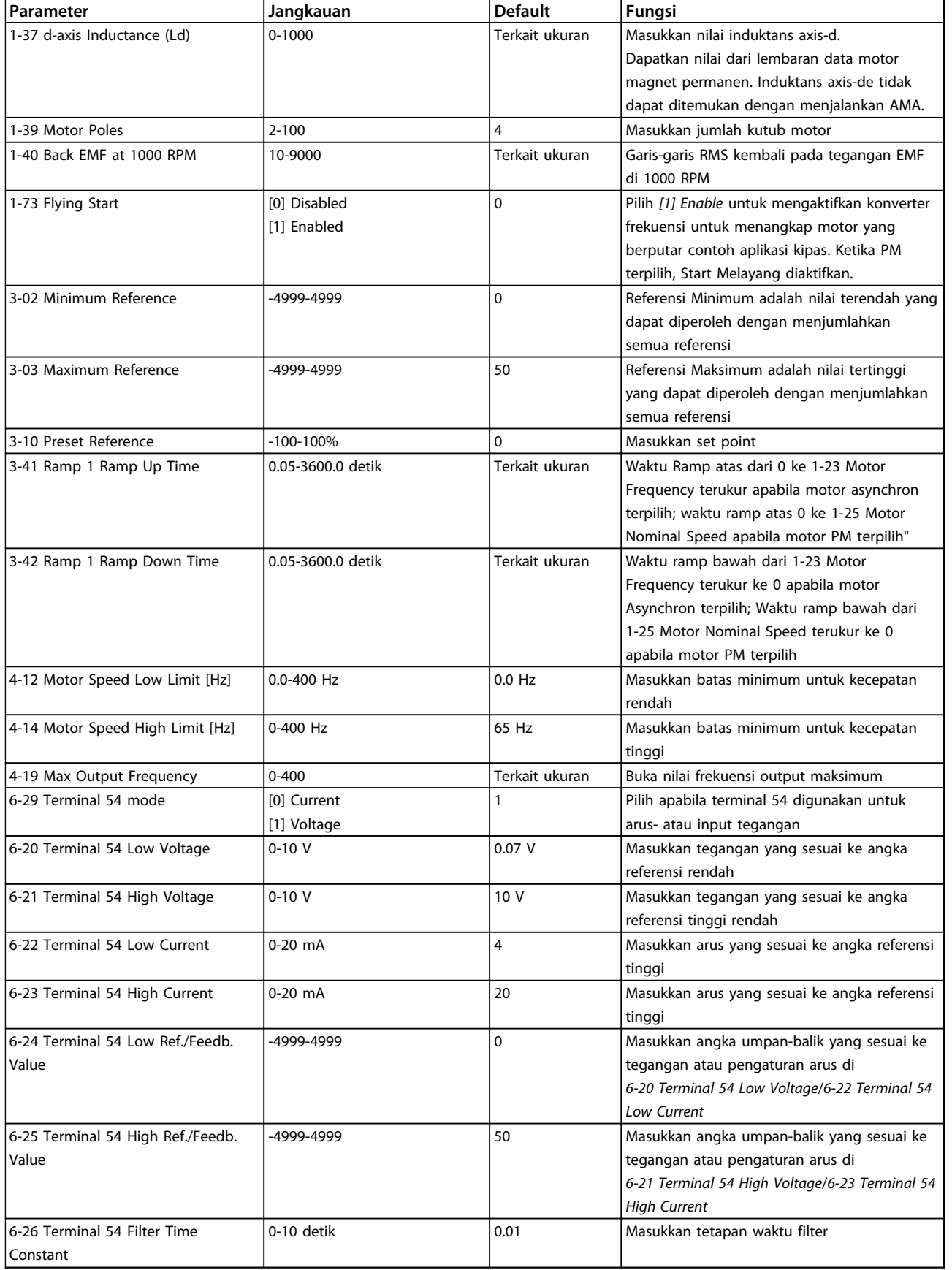

Danfoss

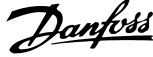

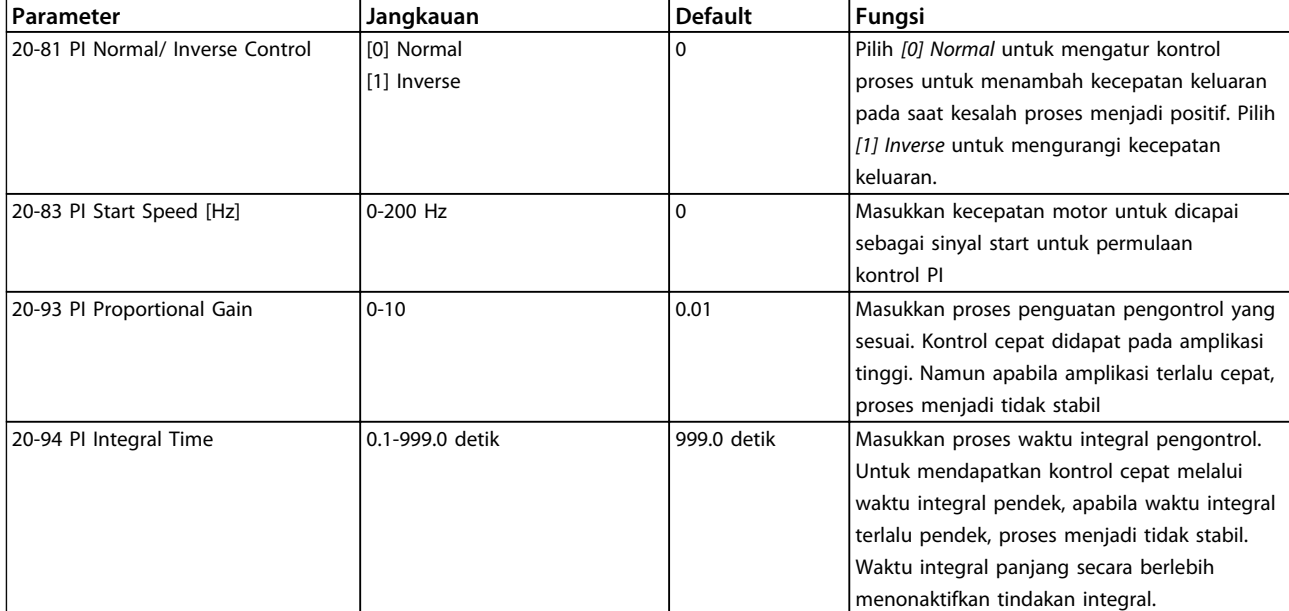

**Tabel 1.23 Pengaturan Loop tertutup**

**1 1**

#### **Pengaturan motor**

Pengaturan Motor Menu Cepat memandu melalui parameter motor yang diperlukan.

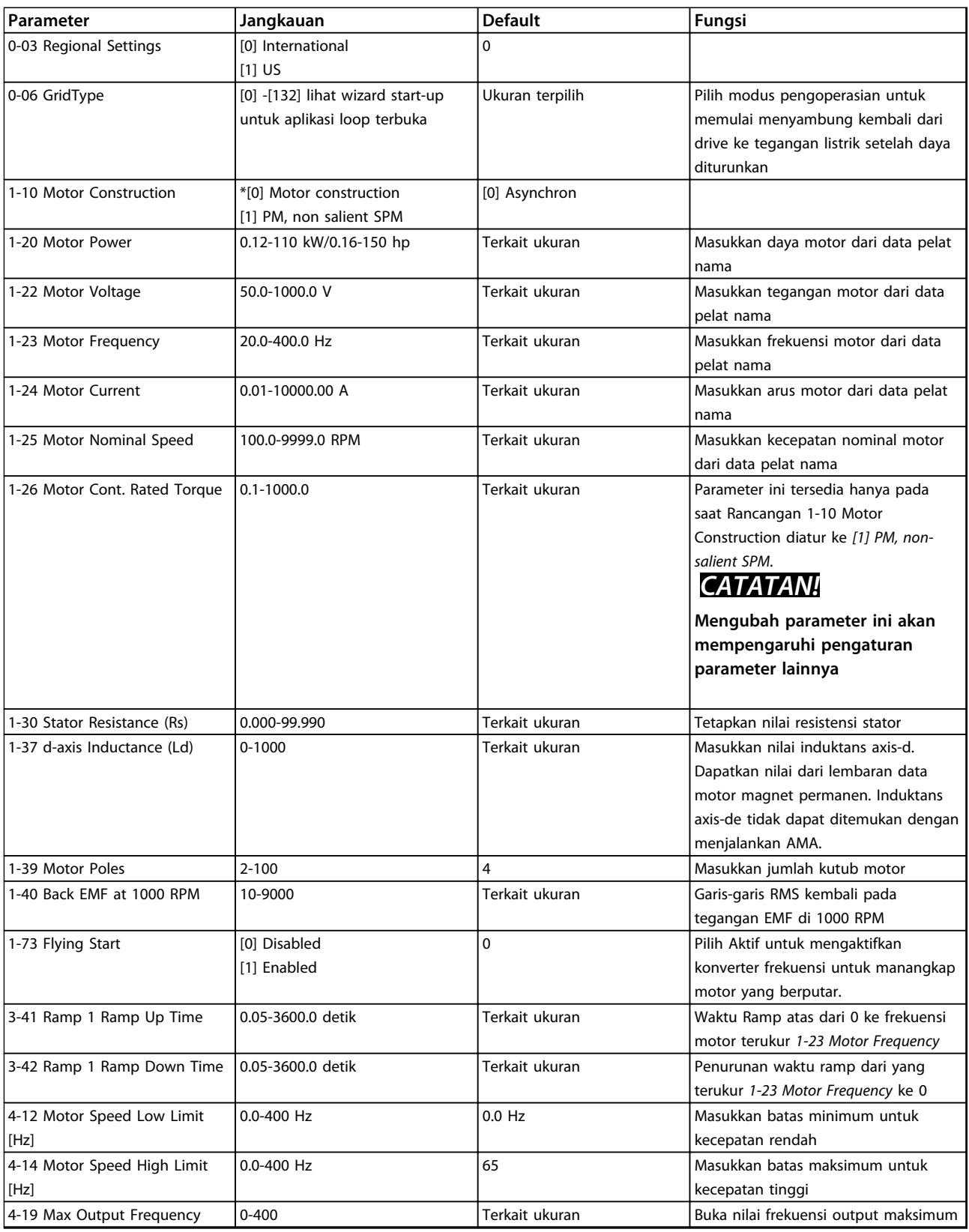

**Tabel 1.24 Pengaturan Motor**

Danfoss

#### **Perubahan yg Dibuat**

Perubahan yang dibuat tertera di semua perubahan parameter karena pengaturan standar.

- **•** Daftar hanya menampilkan parameter di mana telah diubah di pengaturan edit yang sekarang.
- **•** Parameter yang telah di-reset ke nilai standar yang tidak terdaftar.
- **•** Pesan 'Kosong' menunjukkan bahwa tidak ada parameter yang berubah.

#### **Untuk mengubah pengaturan parameter**

- 1. Tekan tombol [MENU] untuk masuk ke Menu Cepat sampai indikator di tampilan ditempatkan di atas Menu Cepat.
- 2. Tekan [▲] [▼] untuk pilih wizard, pengaturan loop tertutup, pengaturan motor atau perubahan yang dibuat, kemudian tekan [OK].
- 3. Tekan [▲] [▼] untuk browse melalui parameter di Menu Cepat.
- 4. Tekan [OK] untuk pilih parameter.
- 5. Tekan [▲] [▼] untuk mengubah angka pengaturan parameter.
- 6. Tekan [OK] untuk menerima perubahan.
- 7. Tekan [Back] dua kali untuk masuk ke "Status", atau tekan [Menu] sekali untuk masuk ke "Menu Utama".

#### **Menu Utama mengakses semua parameter.**

- 1. Tekan tombol [MENU] sampai indikator di tampilan ditempat di atas "Menu Utama"
- 2. Tekan [▲] [▼] untuk browse melalui grup parameter.
- 3. Tekan [OK] untuk pilih grup parameter.
- 4. Tekan [▲] [▼] untuk browse melalui parameter di grup yang spesifik.
- 5. Tekan [OK] untuk pilih parameter.
- 6. Tekan [▲] [▼] untuk mengatur/mengubah nilai parameter.

<span id="page-34-0"></span>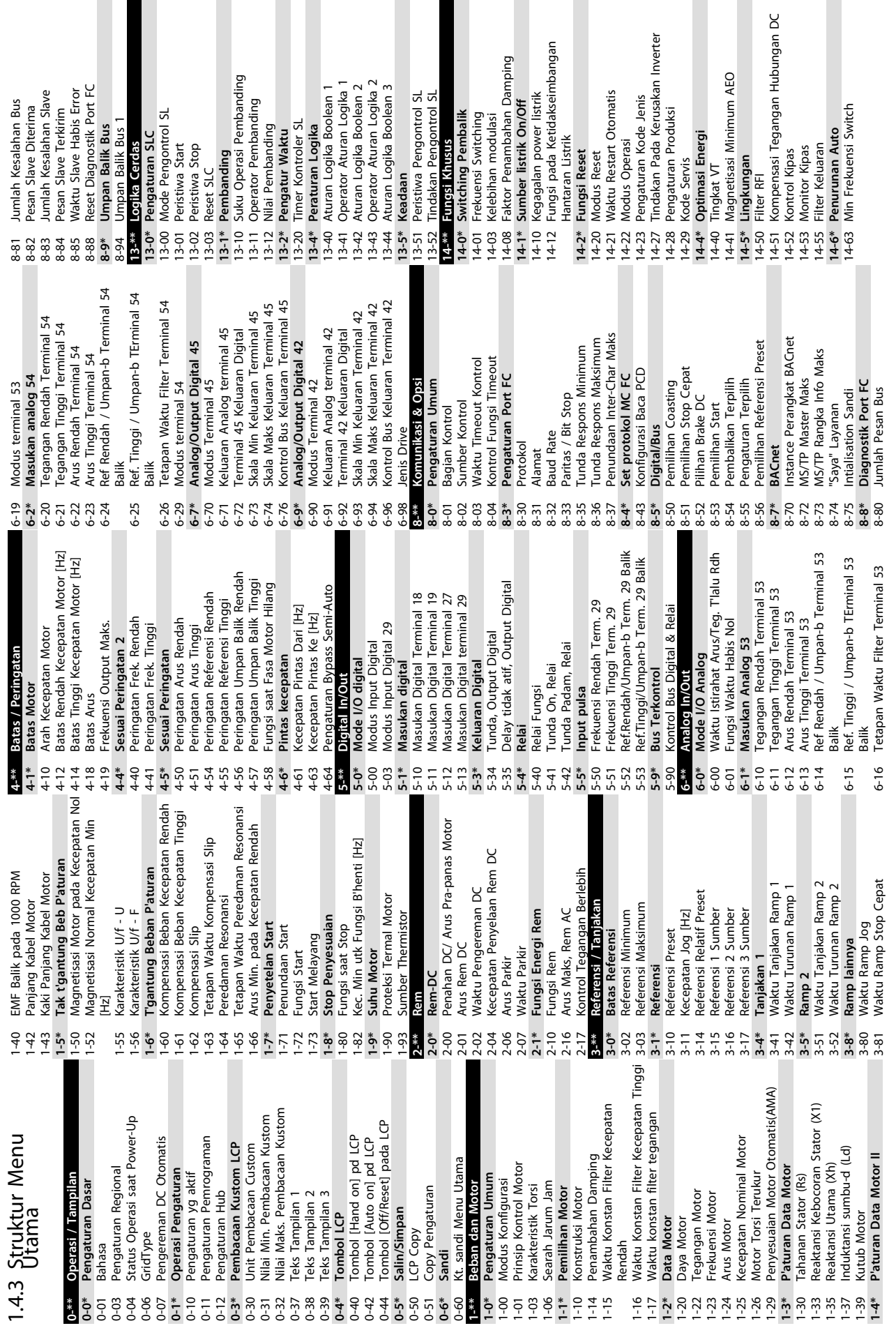

**1 1**

Danfoss

Drive Identifikasi

15-98  $16 - 0*$ 

Jenis Aplikasi

15-43 Versi Perangkat Lunak 15-44 Untaian Jenis kode 15-46 No Pengurutan Drive 15-47 No Order Kartu Daya 15-48 No ID LCP 15-49 Kartu Kontrol ID SW 15-50 Kartu Daya ID SW 15-51 Nomor Serial Drive 15-53 No Serial Kartu Daya **15-9\* Info Parameter** 15-92 Parameter terdefinisi 15-97 Jenis Aplikasi 15-98 Drive Identifikasi **16-\*\* Bacaan data 16-0\* Status Umum** 16-00 Kata Kontrol 16-01 Referensi [Unit] 16-02 Referensi [%] 16-03 Kata Status 16-05 Nilai Aktual Utama [%] 16-09 Pembacaan Custom **16-1\* Status motor** 16-10 Daya [kW] 16-11 Daya [hp] 16-12 Tegangan Motor 16-13 Frekuensi 16-14 Arus motor 16-15 Frekuensi [%] 16-18 Termal Motor **16-3\* Status Frek. konv.** 16-30 Tegangan DC link 16-34 Suhu Heatsink 16-35 Termal Inverter 16-36 Inv. Nom. AC 16-37 Inv. Arus Maks. 16-38 Kondisi Pengontrol SL **16-5\* Ref. & Umpan balik** 16-50 Referensi Eksternal 16-52 Umpan Balik [Unit] **16-6\* Input & Output** 16-60 Masukan Digital 16-61 Pengaturan Terminal 53

Untaian Jenis kode

No Pengurutan Drive No Order Kartu Daya Kartu Kontrol ID SW

No ID LCP

Versi Perangkat Lunak

**18-\*\* Info & Bacaan**

 $18^{-**}$  |

 $16-95$ 

 $18 - 1*$  $18 - 10$ 

Info & Bacaan

Kata Peringatan 2

Kata Peringatan

 $16-92$ 16-93 16-94 **20-\*\* Loop Tertutup Drive 20-0\* Umpan Balik**

 $20^{-**}$ 

**Umpan Balik** 

 $20 - 0*$ 

 $20 - 00$ 

20-01  $20 - 81$ 

No Serial Kartu Daya Parameter terdefinisi

Info Parameter

Nomor Serial Drive

Kartu Daya ID SW

Nama Dari Nilai Biner 21 Untuk BACnet Nama Dari Nilai Biner 22 Untuk BACnet Nama Dari Nilai Biner 33 Untuk BACnet 38-50 Nama Dari Nilai Biner 21 Untuk BACnet 38-51 Nama Dari Nilai Biner 22 Untuk BACnet 38-52 Nama Dari Nilai Biner 33 Untuk BACnet BACnet<br>Nama Dari Nilai Biner 1 Untuk BACnet Nama Dari Nilai Biner 2 Untuk BACnet Nama Dari Nilai Biner 3 Untuk BACnet Nama Dari Nilai Biner 4 Untuk BACnet Nama Dari Nilai Biner 5 Untuk BACnet Nama Dari Nilai Biner 6 Untuk BACnet 38-44 Nama Dari Nilai Biner 1 Untuk BACnet 38-45 Nama Dari Nilai Biner 2 Untuk BACnet 38-46 Nama Dari Nilai Biner 3 Untuk BACnet 38-47 Nama Dari Nilai Biner 4 Untuk BACnet 38-48 Nama Dari Nilai Biner 5 Untuk BACnet 38-49 Nama Dari Nilai Biner 6 Untuk BACnet BACnet<br>Nama Dari Nilai Analog 3 Untuk Nama Dari Nilai Analog 5 Untuk BACnet<br>Nama Dari Nilai Analog 6 Untuk 38-40 Nama Dari Nilai Analog 1 Untuk 38-40 Nama Dari Nilai Analog 1 Untuk 38-41 Nama Dari Nilai Analog 3 Untuk 38-42 Nama Dari Nilai Analog 5 Untuk 38-43 Nama Dari Nilai Analog 6 Untuk Pengaturan Aktif Untuk BACnet 38-39 Pengaturan Aktif Untuk BACnet ■ 38-47 Nama Dari Nilai Biner 5 Untuk<br>38-49 Nama Dari Nilai Biner 5 Untuk<br>38-50 Nama Dari Nilai Biner 21 Untu<br>38-51 Nama Dari Nilai Biner 21 Untu<br>38-52 Nonna Dari Nilai Biner 22 Untu<br>38-52 Nonna Dari Nilai Biner 22 Untu<br>3 Ukuran Daya Hubungan DC Konversi 1 Umpan-balik Bus 38-24 Ukuran Daya Hubungan DC 38-34 Pengaturan Referensi Input 38-53 Konversi 1 Umpan-balik Bus 38-34 Pengaturan Referensi Input 38-59 Penyearah penghitung ETR | 38-25 Periksalumlah<br>| 38-30 Masukan Analog 53 (%)<br>| 38-31 Masukan analog 54 (%)<br>| 38-32 Input Referensi 1 38-54 Jalankan Kontrol Stop Bus ResetPenghitungKontrol 38-58 Inverter ETR penghitung 38-30 Masukan Analog 53 (%) 38-38 ResetPenghitungKontrol 38-31 Masukan analog 54 (%) PowerDataVariantID LCPEdit Pengaturan 38-08 PowerDataVariantID 38-60 DB\_PeringatanSalah 38-06 LCPEdit Pengaturan Coba AMA kembali 38-09 Coba AMA kembali 38-61 Perluas Kata Alarm Versi SW Protokol EEPROMDdataVers 38-07 EEPROMDdataVers AO42 ModeTetap DI\_PenghitungTes 38-08 PowerDataVariant<br>38-09 Coba AMA Kemba<br>38-10 Pemilihan DAC<br>38-20 MOC\_TestUS16<br>38-20 MOC\_TestUS16 Input Referensi 2 38-76 AO42\_ModeTetap 38-78 DI\_PenghitungTes 38-02 Versi SW Protokol 38-33 Input Referensi 2 38-35 Umpan Balik (%) 38-32 Input Referensi 1 38-35 Umpan Balik (%) Kode Kerusakan AO42\_NilaiTetap 38-77 AO42\_NilaiTetap 38-69 AMA\_DebugS32 Versi Dan Stack 38-01 Versi Dan Stack 38-36 Kode Kerusakan 38-10 Pemilihan DAC 38-20 MOC\_TestUS16 38-21 MOC TestS16 TesFungsiMoc 38-23 TesFungsiMoc 38-21 MOC\_TestS16 38-25 PeriksaJumlah Kata Kontrol 38-75 AOCDebug1 38-12 Ukuran DAC 38-37 Kata Kontrol 38-74 AOCDebug0 38-75 AOCDebug1 BACnet  $38 - 24$  $38 - 36$ 38-39 F  $38-76$ 38-78 L  $38 - 33$  $38-38$ 38-06  $38 - 41$ 38-42 38-43 38-44  $38 - 77$ 38-02 38-07  $38 - 23$  $38 - 37$ 38-45 38-46  $38 - 47$  $38 - 01$ Selisih Ref. Bangun/Ump.Balik 22-44 Selisih Ref. Bangun/Ump.Balik LogModeKebakaran:Peristiwa 18-10 LogModeKebakaran:Peristiwa Keluaran Analog AO42 [mA] 16-65 Keluaran Analog AO42 [mA] Perpanjangan Kata Status 2 16-95 Perpanjangan Kata Status 2 20-81 Normal PI/ Kontrol Terbalik Normal PI/ Kontrol Terbalik Penguatan Proporsional PI 20-93 Penguatan Proporsional PI Perpanjangan Kata Status 16-94 Perpanjangan Kata Status Waktu Berjalan Minimum 22-40 Waktu Berjalan Minimum Pengaturan Terminal 54 Umpan Balik 1 Konversi Waktu Boost Maksimum 16-63 Pengaturan Terminal 54 Masukan Pulsa #29 [Hz] Lebar Pita Referensi On 22-46 Waktu Boost Maksimum 16-67 Masukan Pulsa #29 [Hz] Log Modus Kebakaran Umpan Balik 1 Sumber 20-01 Umpan Balik 1 Konversi 20-84 Lebar Pita Referensi On Faktor Maju Umpan Pl<br>Apl Fungsi Kecepatan Bangun [Hz] Keluaran Analog AO45 **18-1\* Log Modus Kebakaran** 20-00 Umpan Balik 1 Sumber PI Kecepatan Start [Hz] 22-43 Kecepatan Bangun [Hz] Penanganan Alarm FM 20-83 PI Kecepatan Start [Hz] Waktu Tidur Minimum 24-09 Penanganan Alarm FM 16-79 Keluaran Analog AO45 20-97 Faktor Maju Umpan PI 22-41 Waktu Tidur Minimum 24-00 Fungsi FM<br>24-05 Referensi Pra setel FM Loop Tertutup Drive Pengaturan Dasar Pl 24-05 Referensi Pra setel FM Deteksi Sabuk Putus

**20-8\* Pengaturan Dasar PI**

 $20-8*$ 

**20-9\* Pengontrol PI** 20-91 PI Anti Tergulung

20-84

20-83  $20-9*$  $20-91$ 20-93 20-94

Pengontrol PI

PI Anti Tergulung Waktu Integral PI

20-94 Waktu Integral PI

**22-\*\* Apl Fungsi 22-4\* Mode Tidur**

 $\frac{20-97}{22-4}$ 

Nilai Aktual Utama [%]

Referensi [Unit]

Referensi<sup>[96]</sup> Kata Kontrol

> $16 - 02$  $6 - 03$ 6-01

Kata Status

Status Umum

 $-00$ 

Bacaan data

 $16 - * *$ 

Pembacaan Custom

Status motor

Daya [kW] Daya [hp] Frekuensi

Mode Tidu

22-45 Boost Setpoint

Tegangan Motor

 $22 - 43$ <br> $22 - 44$ 

 $22 - 41$ 

Boost Setpoint

22-47 Kecepatan Tidur [Hz] **22-6\* Deteksi Sabuk Putus** 22-60 Fungsi Sabuk Putus 22-61 Torsi Sabuk Putus 22-62 Tunda Sabuk Putus **24-\*\* Apl 2 Fungsi 24-0\* Mode Kebakaran**

Tunda Sabuk Putus

Apl 2 Fungsi

 $\frac{22 - 62}{24 - \cdots}$ 

Mode Kebakaran

 $24 - 0*$ 

Torsi Sabuk Putus

Status Frek. konv.

 $16-3*$ 

Frekuensi [%]

Arus motor

**Termal Motor** 

Tegangan DC link

 $16 - 30$  $16-34$  $16 - 35$  $16 - 36$ 16-38  $16 - 50$ 

Suhu Heatsink

Termal Inverter

Inv. Nom. AC

Kecepatan Tidur [Hz] Fungsi Sabuk Putus **24-1\* Jalan Pintas Drive** 24-10 Fungsi Jalan Pintas Drive 24-11 Waktu Tunda Jalan Pintas Drive **38-\*\* Hanya Debug - lihat PNU 1429 (kode-**

24-09  $24-1*$ 

Kondisi Pengontrol SL

Inv. Arus Maks.

 $16-37$  $16 - 5*$  $16 - 52$  $16-6*$ 

Ref. & Umpan balik

Referensi Eksternal Umpan Balik [Unit]

Input & Output Masukan Digital

 $6 - 60$  $16-61$ 

Jalan Pintas Drive

Fungsi Jalan Pintas Drive

 $24-10$ 

38-79 Protek Fungsi Penghitung 38-80 Couple Tertinggi Terendah 38-81 DB\_KirimDebugCmd 38-82 WaktuBerjalanTugasMaks 38-83 InformasiDebug 38-85 DB\_PilihanPemilih

38-79 Protek Fungsi Penghitung

Couple Tertinggi Terendah

38-80 38-82 38-83 38-85

 $38 - 81$ 

DB\_KirimDebugCmd

WaktuBerjalanTugasMaks

DB PilihanPemilih

InformasiDebug

**jenis) juga**<br>38-0\* Semua debug parameter **38-0\* Semua debug parameter**

Pengaturan Terminal 53

Hanya Debug - lihat PNU 1429 (kode-Waktu Tunda Jalan Pintas Drive

 $38 -$ \*\*

38-94 Lsigma<br>38-95 DB SimulasiAlarmPeringatan ExStatus 38-95 DB\_SimulasiAlarmPeringatan ExStatus 40-0\* Cadangan parameter Debug **40-0\* Cadangan parameter Debug** 40-00 TesModeMonitor\_Cadangan 40<sup>-\*\*</sup> Hanya Debug - Cadangan TesModeMonitor Cadangan **40-\*\* Hanya Debug - Cadangan** Internal Tegangan Motor 38-92 Internal Tegangan Motor Internal Frekuensi Motor 38-93 Internal Frekuensi Motor Periode Logging Data 38-97 Periode Logging Data LCP FC-Pilih Protokol 38-90 LCP FC-Pilih Protokol Internal Daya Motor Ditandai Info Debug 38-99 Ditandai Info Debug 38-91 Internal Daya Motor Sisa Waktu Logger 38-88 Sisa Waktu Logger Sandi Logger Data 38-96 Sandi Logger Data Sinyal ke Debug EEPROM Alamat 38-86 EEPROM\_Alamat 38-98 Sinyal ke Debug EEPROM Nilai 38-87 EEPROM\_Nilai 38-86 38-88 38-90 38-92 38-93 38-96 38-97  $10 - 00$ 38-87 38-91 38-98 38-99

**15-\*\* Informasi Drive 15-0\* Data Operasional** 15-00 Jam pengoperasian 15-01 Jam Putaran 15-02 Penghitung kWh 15-03 Penyalaan 15-04 Kelebihan Suhu 15-05 Keleb. Tegangan 15-06 Reset Penghitung kWh 15-07 Penghitung Reset Jam Putaran **15-3\* Log alarm** 15-30 Log Alarm: Kode Kesalahan 15-31 AlasanKerusakanInternal **15-4\* Drive Identifikasi** 15-40 Jenis FC 15-41 Bagian Daya 15-42 Tegangan

Informasi Drive

 $15 -$ \*\*

Jam pengoperasian

5-00 5-02

Jam Putaran

5-01

Penghitung kWh

Data Operasional

16-62 Input analog AI53

16-62 16-63 16-64 16-66

Input analog AI53 Input analog AI54

38-00 TesModeMonitor

38-00

TesModeMonitor

16-64 Input analog AI54

 $16 - 65$  $16 - 67$  $16 - 72$  $16 - 73$ 

16-66 Keluaran Digital

Keluaran Digital

16-71 Output Relai [bin] 16-72 Penghitung A 16-73 Penghitung B

 $16-71$ 

Penghitung A Penghitung B

Output Relai [bin]

**16-8\* Fieldbus & Port FC** 16-86 Port FC REF 1 **16-9\* P'bacaan Diagnosa** 16-90 Kata Alarm<br>16-91 Kata Alarm 2 16-91 Kata Alarm 2 16-92 Kata Peringatan 16-93 Kata Peringatan 2

 $16-8*$ 

 $16-79$ 16-86

Penghitung Reset Jam Putaran

Reset Penghitung kWh

 $15-06$ 

Keleb. Tegangan

Kelebihan Suhu

Penvalaan

5-03 15-04 15-05  $15 - 07$  Port FC REF

P'bacaan Diagnosa Fieldbus & Port FC

 $16-9*$ 

Alasan Kerusakan Internal

 $15-31$  $15 - 4*$  $15-40$  $15-42$  $15-43$  $15-44$ 15-46  $15 - 47$  $5 - 48$  $64-5$  $15 - 50$  $15-51$ 15-53  $15-9*$  $15-92$ 15-97

Drive Identifikasi

Bagian Daya

 $15-41$ 

Jenis FC

Tegangan

# Danfoss

### <span id="page-36-0"></span>1.5 Desis Akustik atau Getaran

Jika motor atau peralatan dijalankan oleh motor - misalnya pisau kipas - membuat suara atau getaran pada frekuensi tertentu, coba berikut:

- **•** Kecepatan Bypass, grup parameter *4-6\* kecepatan Bypass*
- **•** Kelebihan modulasi, *14-03 Overmodulation*ditetapkan ke *[0] Tidak aktif*
- **•** Pattern Switching dan frekuensi switching grup parameter *14-0\* Switching Inverter*
- **•** Peredaman Resonansi, *1-64 Resonance Dampening*

### 1.6 Peringatan dan Alarm

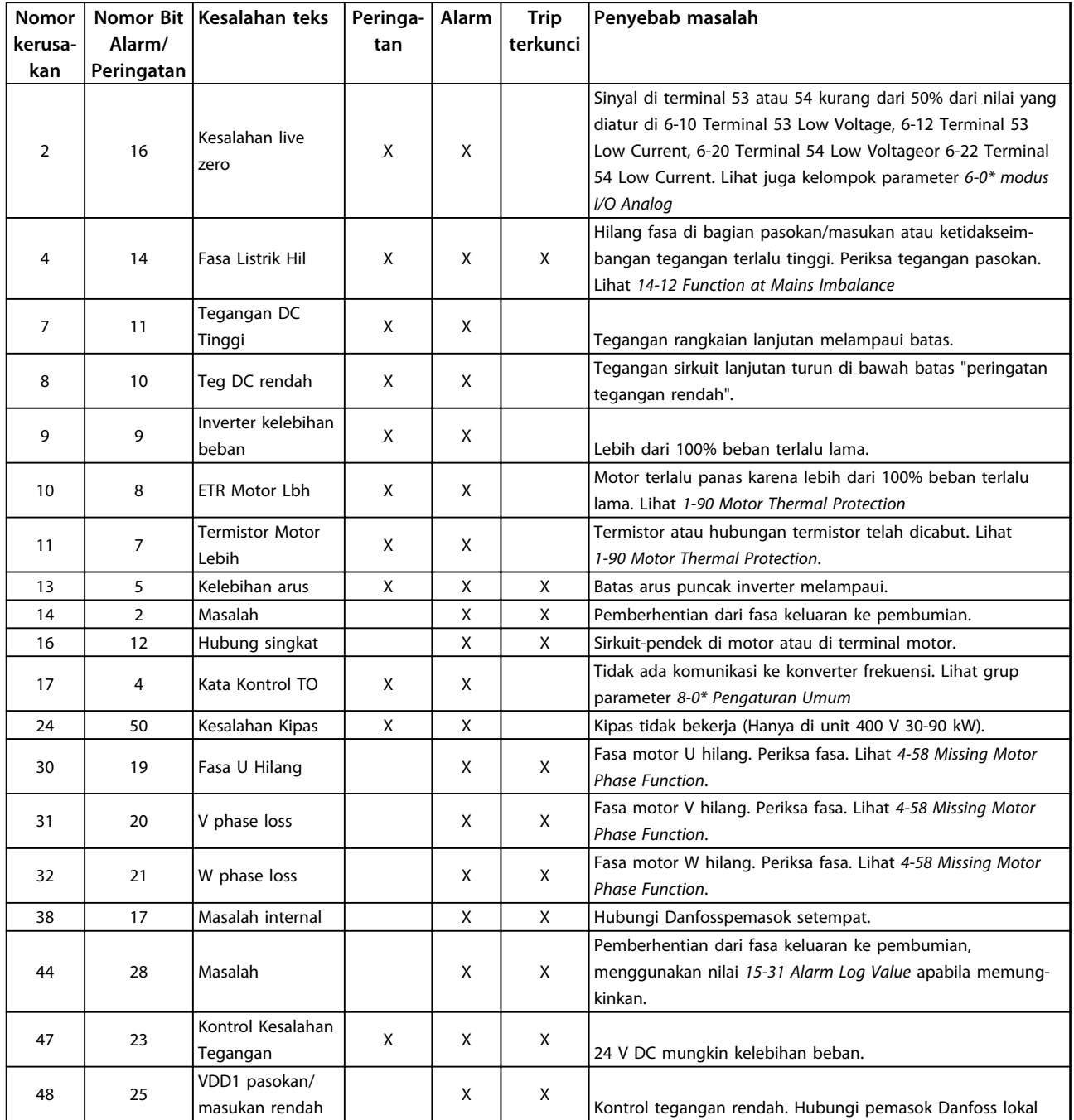

Danfoss

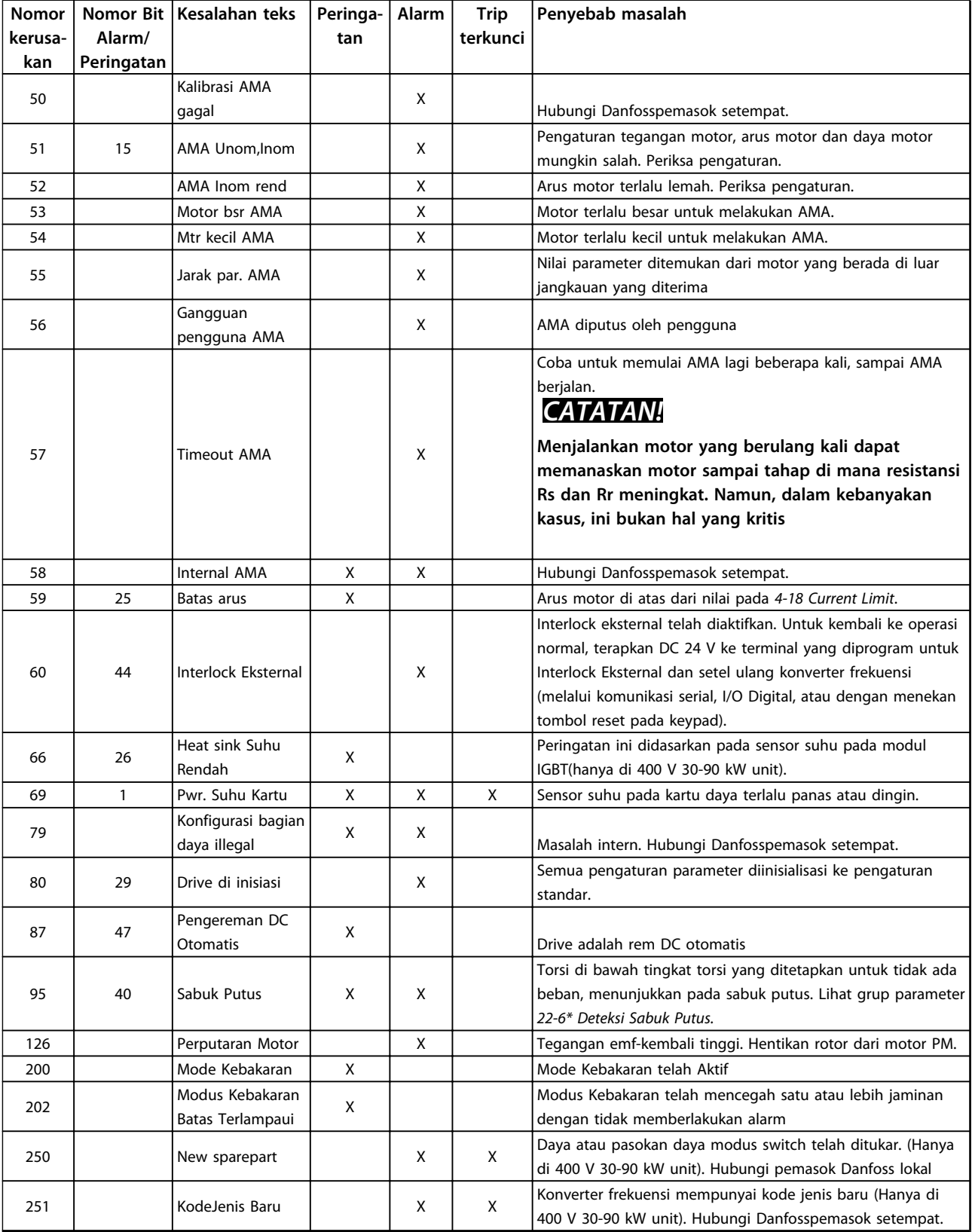

**Tabel 1.25 Peringatan dan Alarm**

Danfoss

## <span id="page-38-0"></span>1.7 Spesifikasi Umum

### 1.7.1 Pasokan Hantaran listrik 3x200-240 V AC

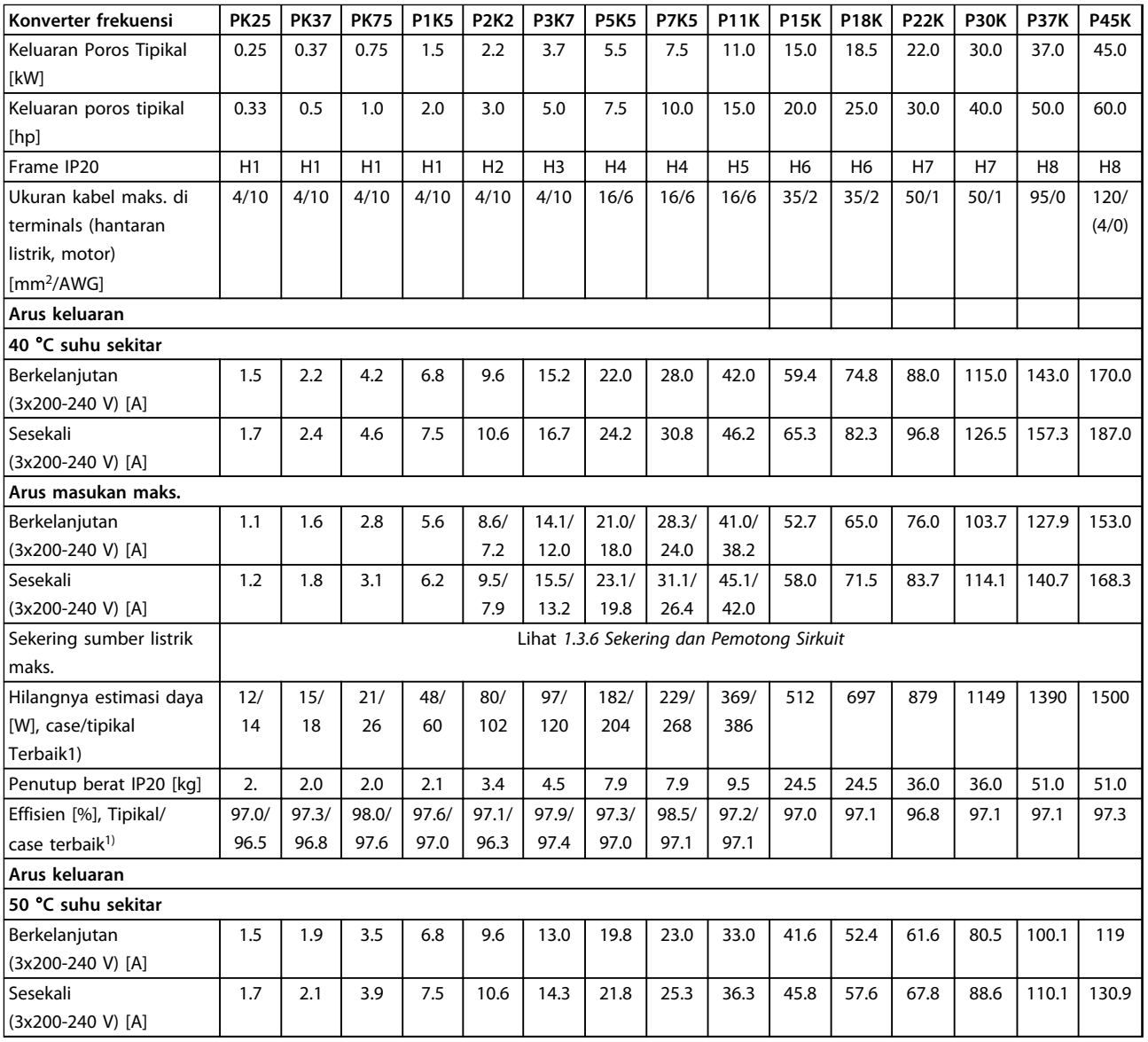

#### **Tabel 1.26 3x200-240 V AC, PK25-P45K**

*1) Pada kondisi beban terukur*

### <span id="page-39-0"></span>1.7.2 Pasokan/masukan Hantaran listrik 3x380-480 V AC

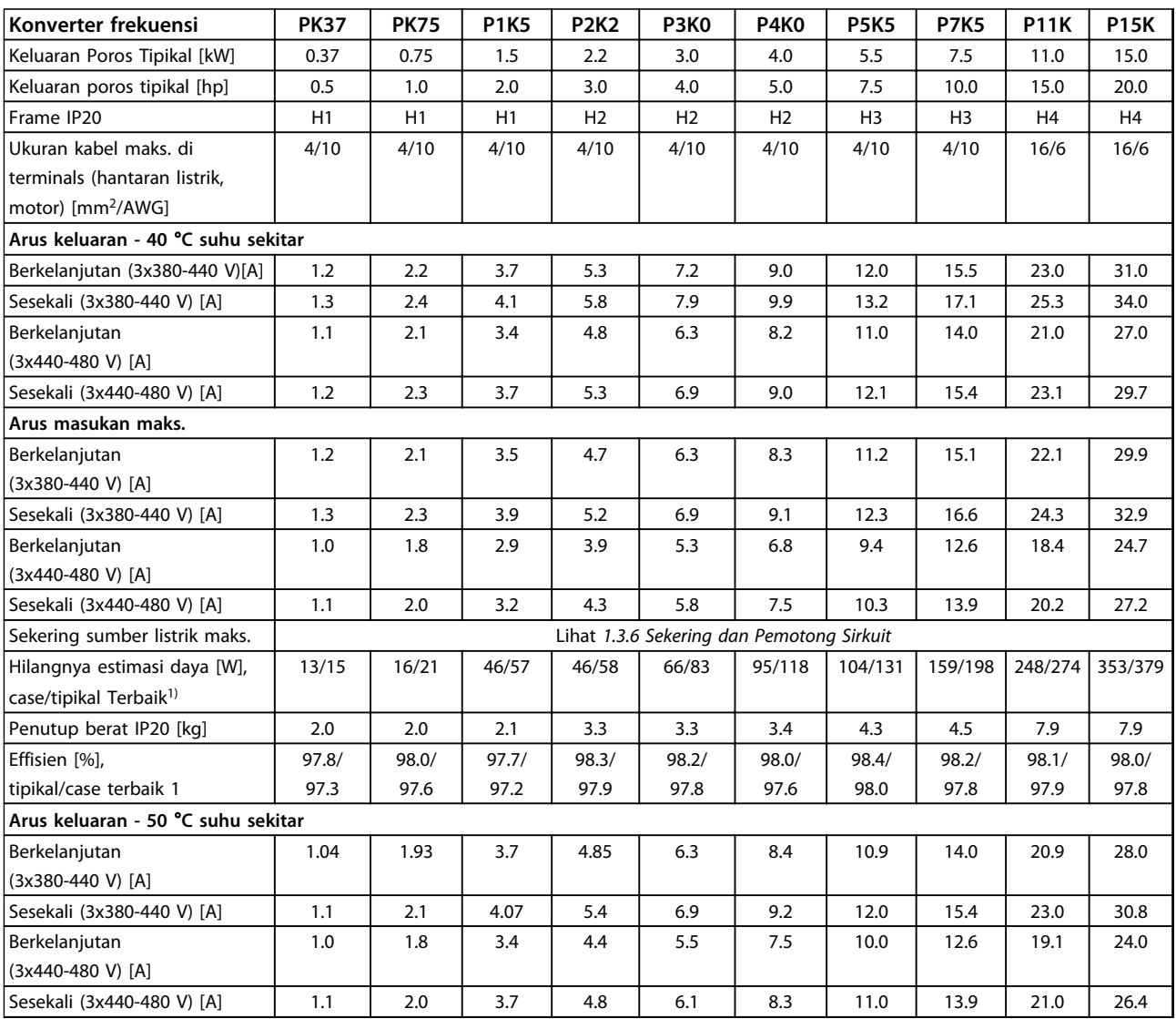

**Tabel 1.27 3x380-480 V AC, PK37-P11K, H1-H4**

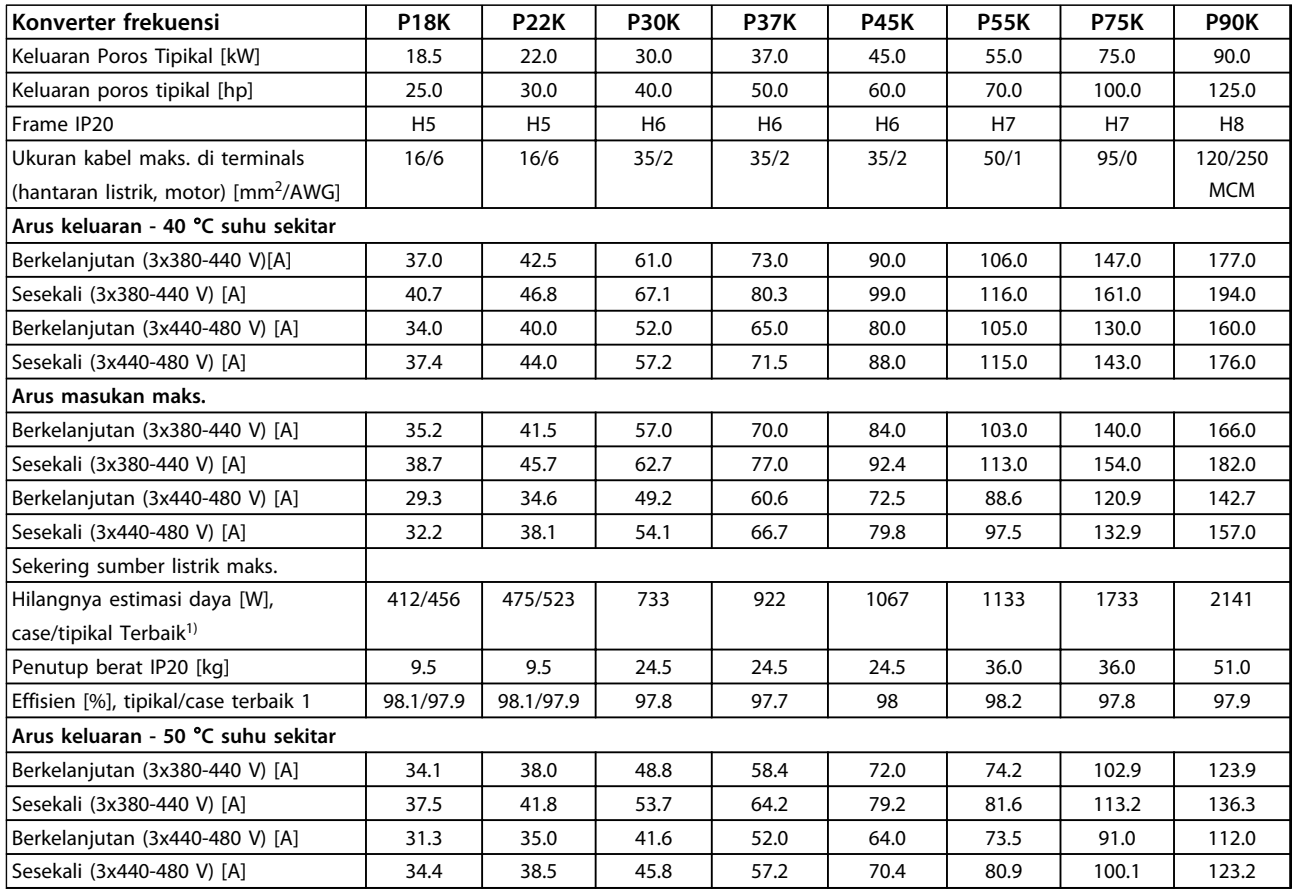

**Tabel 1.28 3x380-480 V AC, P18K-P90K, H5-H8**

Danfoss

Danfoss

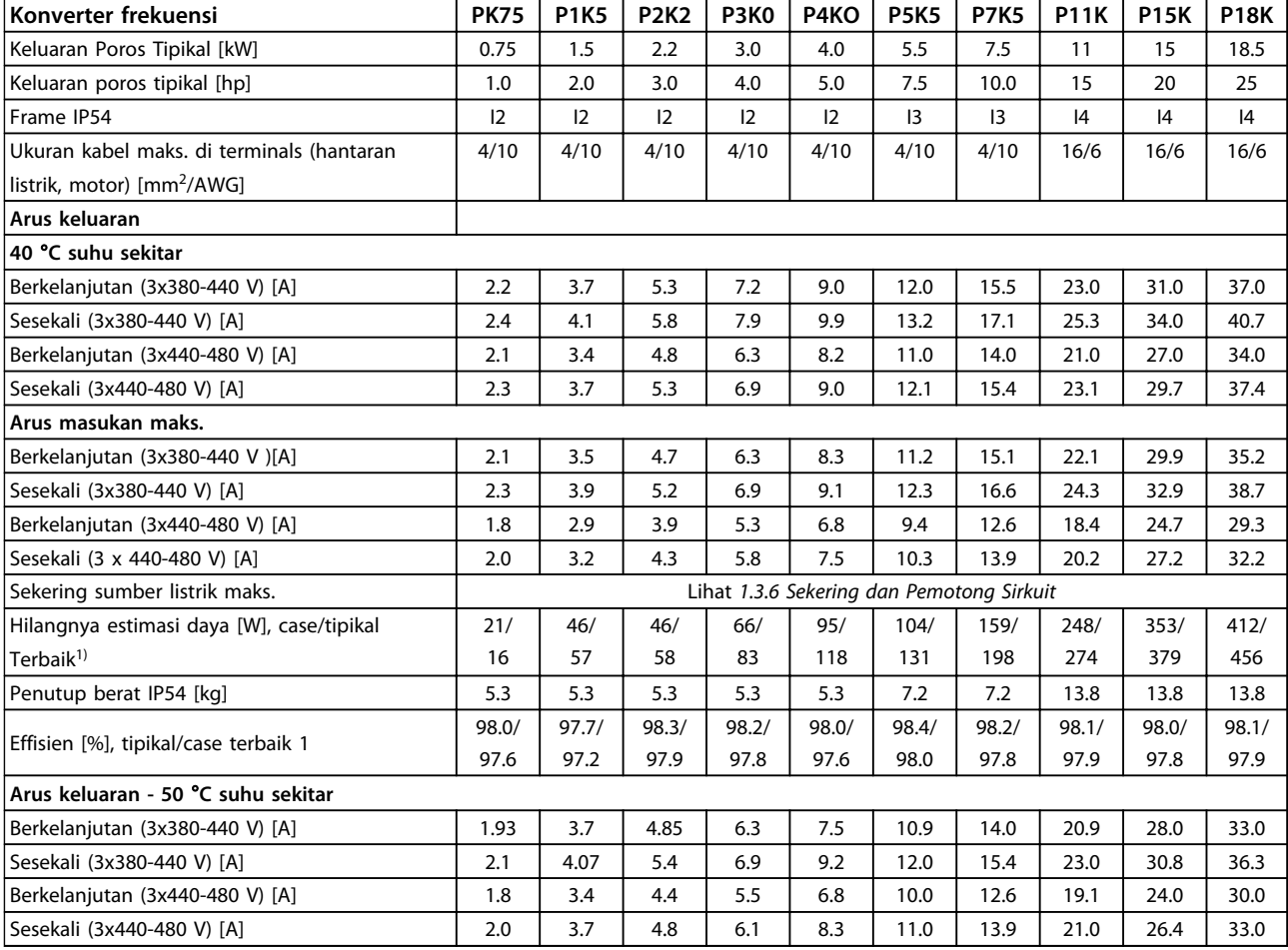

**Tabel 1.29 3x380-480 V AC, PK75-P18K, I2-I4**

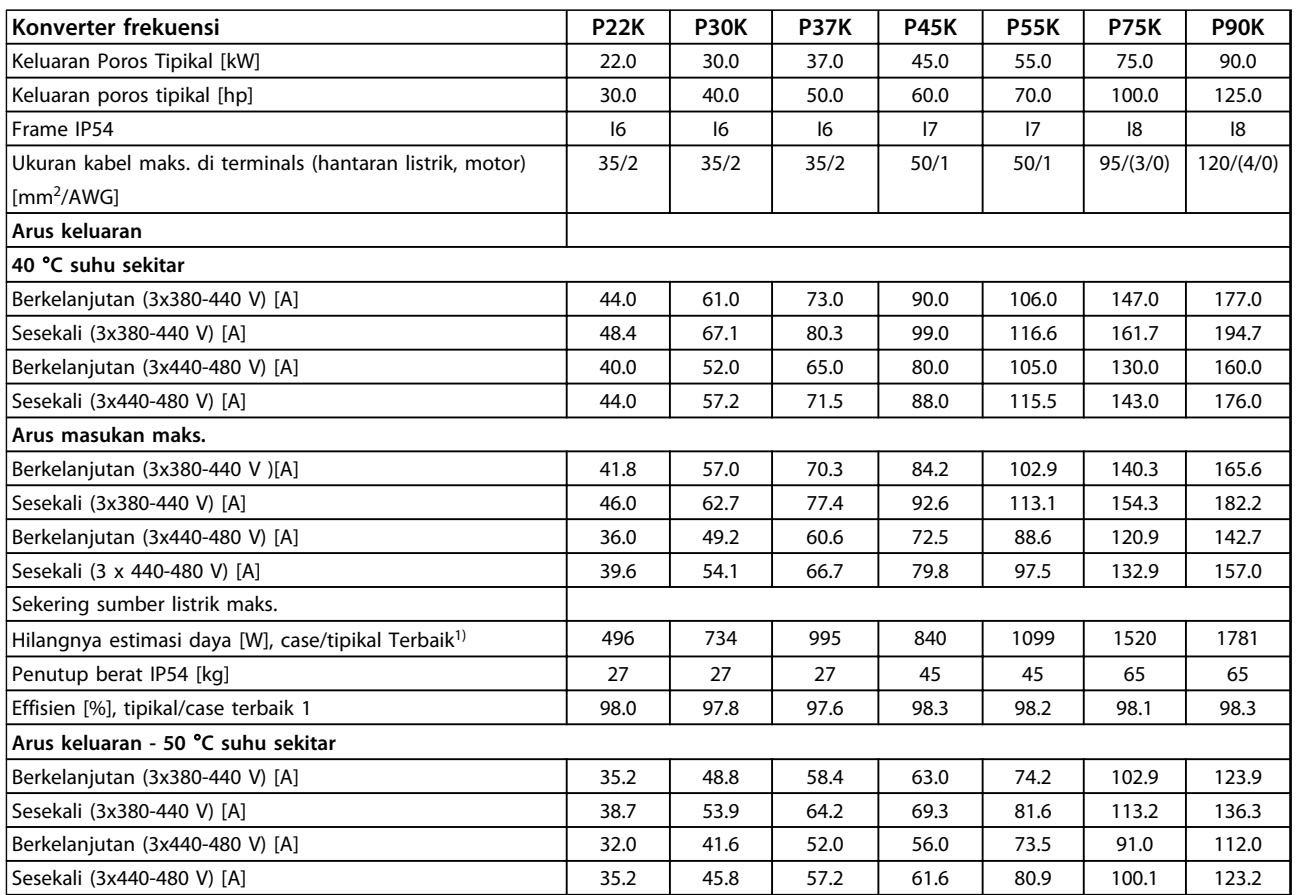

**Tabel 1.30 3x380-480 V AC, P11K-P90K, I6-I8**

Danfoss

## <span id="page-43-0"></span>1.7.3 Pasokan/masukan Hantaran listrik 3x525-600 V AC

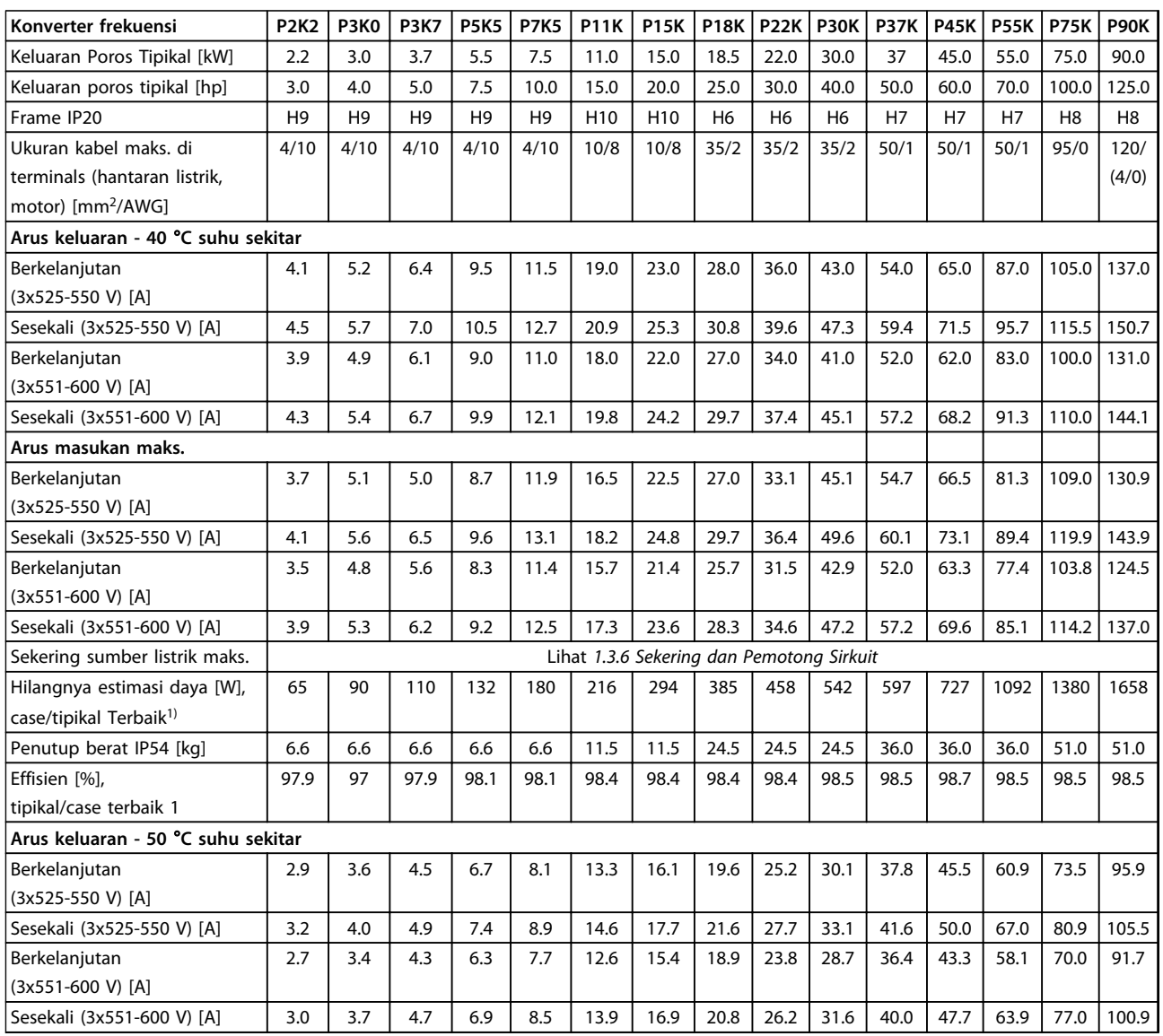

**Tabel 1.31 3x525-600 V AC, P2K2-P90K, H6-H10**

### <span id="page-44-0"></span>1.7.4 Hasil Tes EMC

Hasil tes berikut dapat diperoleh dengan menggunakan sistem dengan konverter frekuensi, kabel kontrol di-screen, kotak kontrol dengan potensiometer, dan kabel motor di-screen.

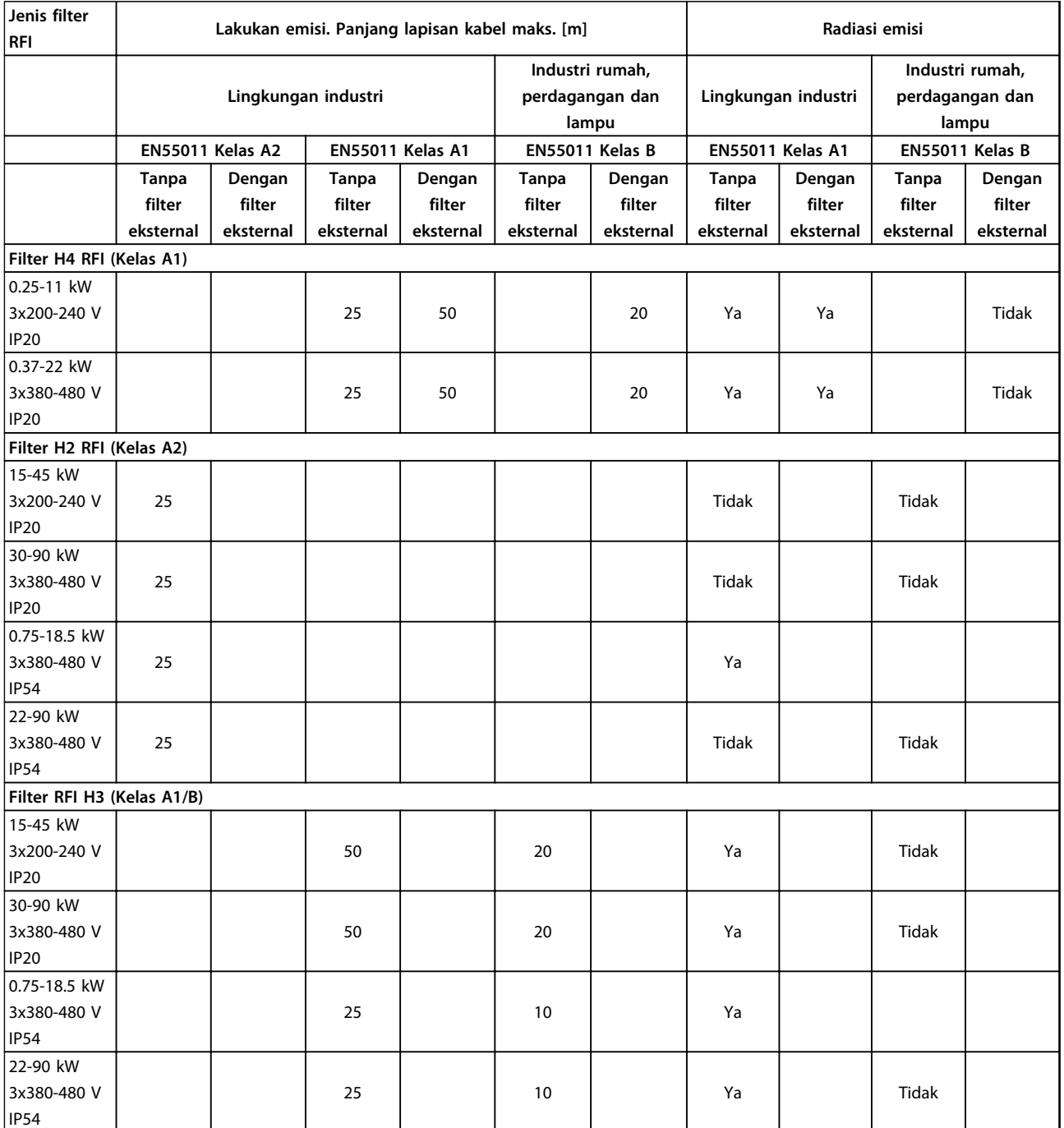

**Tabel 1.32 Hasil Tes**

Danfoss

### 1.7.5 Spesifikasi Umum

#### Perlindungan dan fitur

- **•** Proteksi motor termal elektronik terhadap beban lebih.
- **•** Pemantauan suhu peredam panas (heatsink) menjamin terjadinya trip konverter frekuensi apabila kelebihan suhu.
- **•** Konverter frekuensi terlindung dari hubung singkat antara terminal motor U, V, W.
- **•** Ketika fase motor tidak ada, konverter frekuensi akan mengalami trip dan membunyikan alarm.
- **•** Ketika fase listrik tidak ada, konverter frekuensi akan trip atau mengeluarkan peringatan (tergantung pada bebannya).
- **•** Pemantauan tegangan sirkuit-lanjutan menjamin terjadinya trip konverter frekuensi, jika tegangan sirkuit lanjutan terlalu rendah atau terlalu tinggi.
- **•** Konverter frekuensi terlindung dari kerusakan pembumian pada terminal motor U, V, W.

#### Pasokan hantaran listrik (L1, L2, L3)

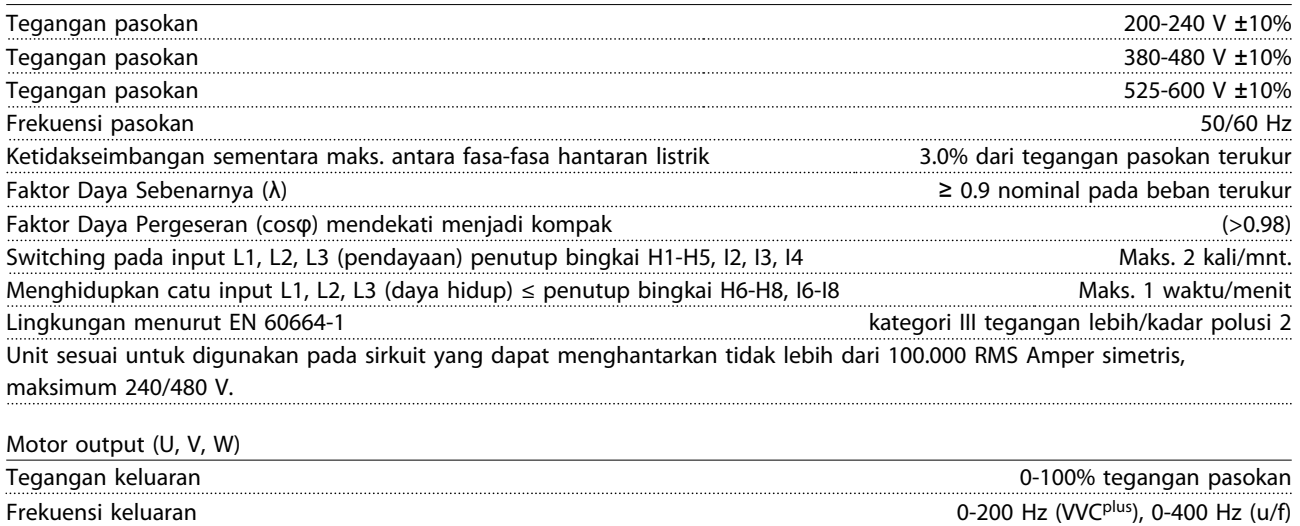

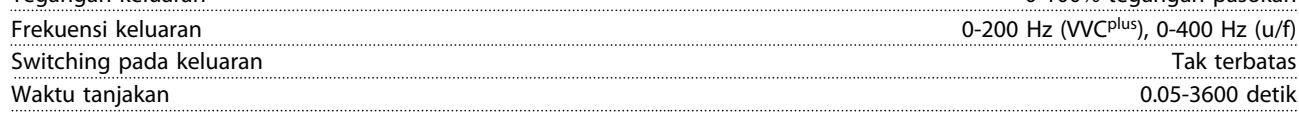

Panjang Kabel dan Bagian Penampang

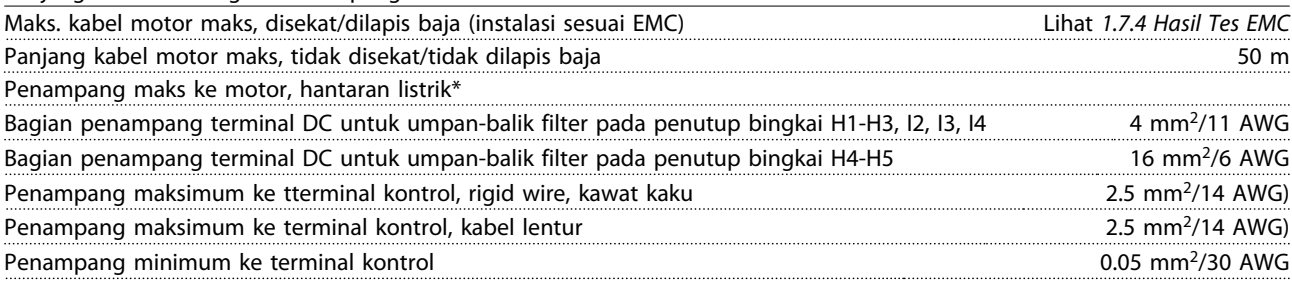

\*Lihat *[1.7.2 Pasokan/masukan Hantaran listrik 3x380-480 V AC](#page-39-0)* untuk informasi lainnya

# Danfoss

#### **Panduan Cepat VLT**® **HVAC Basic Drive FC 101 Panduan Cepat**

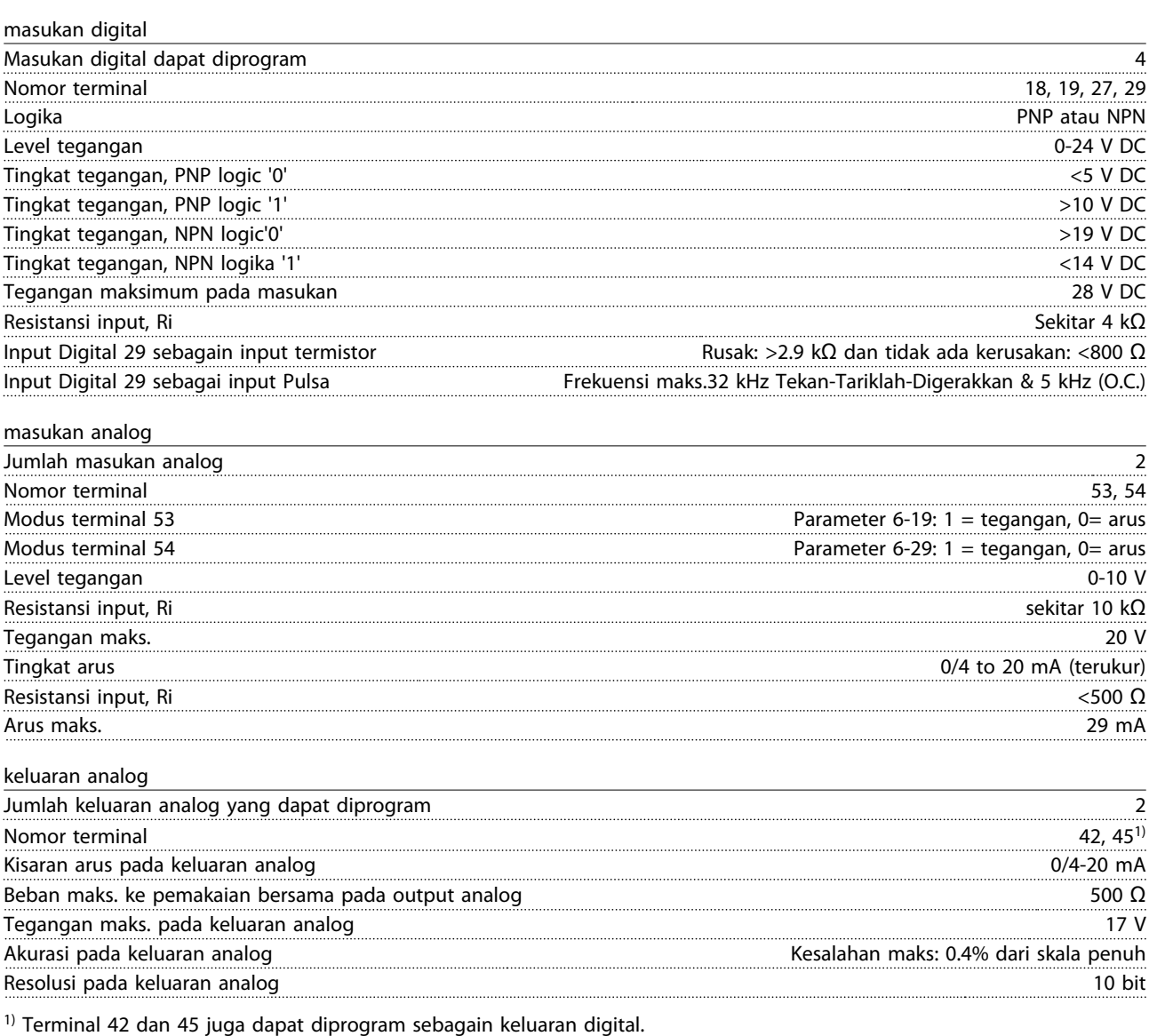

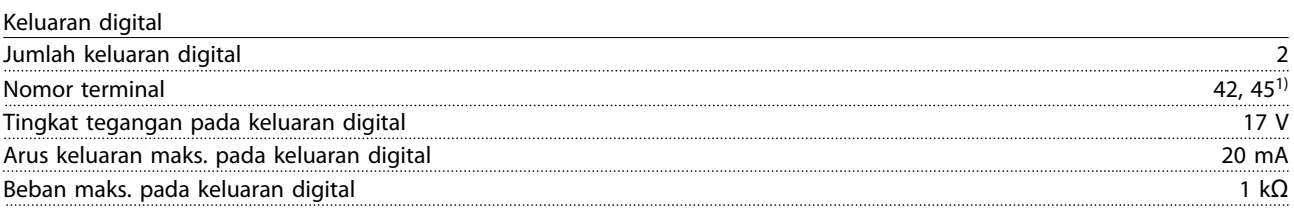

1) Terminal 42 dan 45 juga dapat diprogram sebagai keluaran analog.

### Kartu kontrol, komunikasi serial RS-485A) Nomor terminal 68 (P,  $TX+$ ,  $RX+$ ), 69 (N,  $TX-$ ,  $RX-$ ) Nomor terminal Pemakaian bersama 61 untuk terminal 68 dan 69 Kartu kontrol, output DC 24 V Nomor terminal and the contract of the contract of the contract of the contract of the contract of the contract of the contract of the contract of the contract of the contract of the contract of the contract of the contrac Beban maks. 80 mA

Danfoss

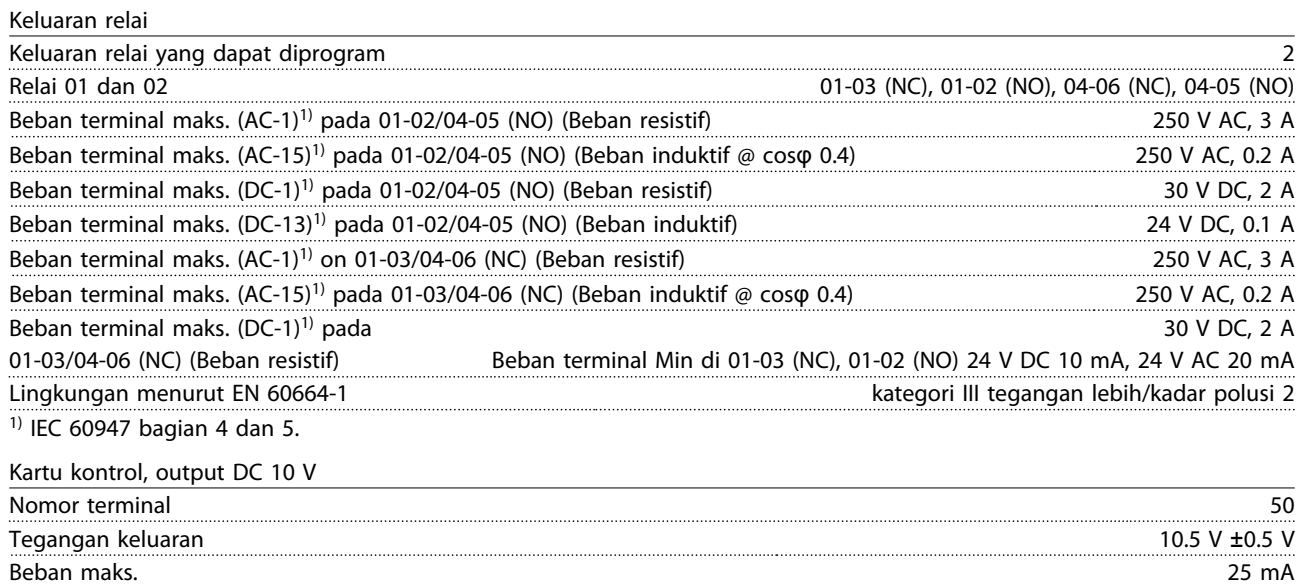

Semua masukan, keluaran, sirkuit, DCdan kontrak relai telah diisolasi secara galvanis dari tegangan pasokan (PELV) dan terminal tegangan tinggi lainnya.

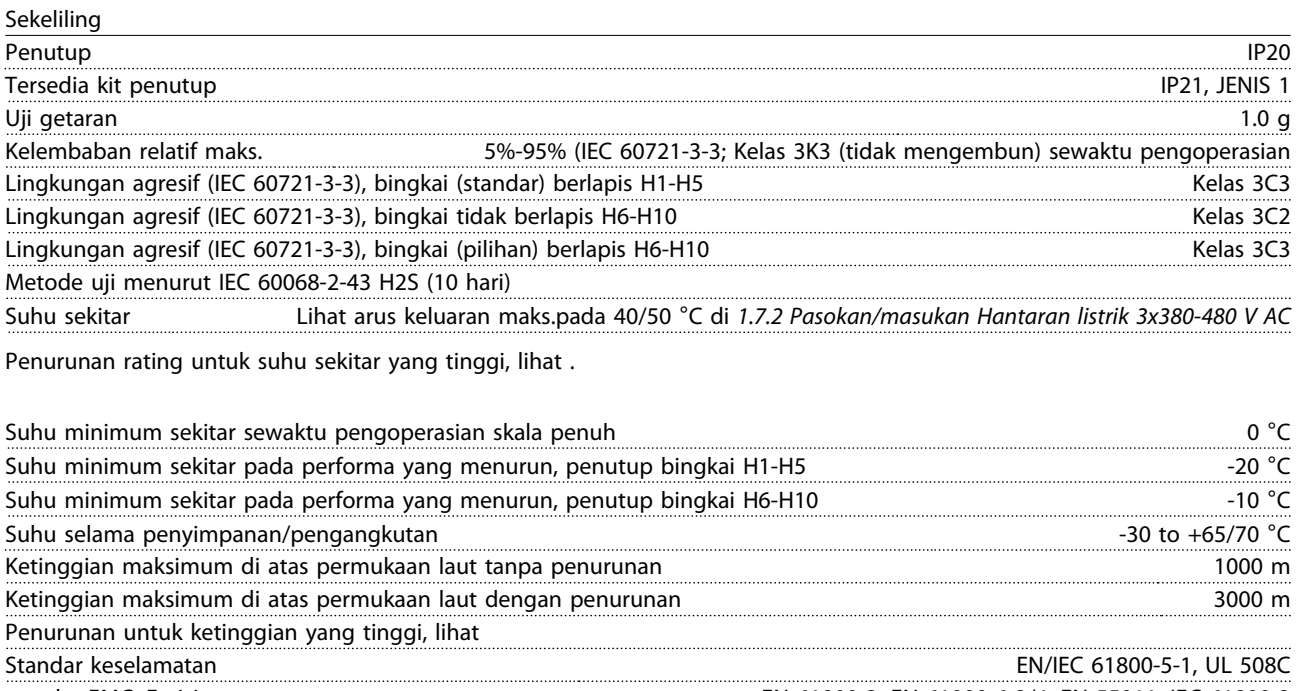

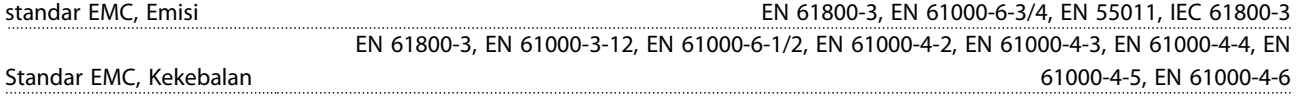

Danfoss

#### <span id="page-48-0"></span>1.8 Kondisi Khusus

#### 1.8.1 Penurunan Kemampuan untuk Suhu sekitar dan Frekuensi Switching

Suhu rata-rata yang diukur selama 24 jam harus sekurangnya 5 °C di bawah suhu suhu maksimum sekitarnya yang diizinkan. Apabila konverter frekuensi dioperasikan pada suhu tinggi sekitarnya, maka arus output berkelanjutan harus menurun. Untuk kurva penurunan, *lihat VLT*® *HVAC Panduan Rancangan Dasar*

#### 1.8.2 Penurunan Rating untuk Tekanan Udara Rendah

Kemampuan pendinginan udara akan menurun pada tekanan udara rendah. Untuk ketinggian 2000 m, hubungi Danfoss tentang PELV. Di bawah ketinggian 1000 m diperlukan penurunan, namun di atas 1000 m suhu sekitar atau arus keluaran maks. harus diturunkan. Penurunan keluaran dengan 1% per 100m ketinggian di atas 1000 m atau pengurangan maks. suhu sekitar dengan 1 ° per 200 m.

#### 1.9 Opsi untuk VLT® HVAC Basic Drive FC 101

Untuk Opsi, lihat *VLT*® *HVAC Basic Drive FC 101 Panduan Rancangan.*

### 1.10 MCT 10 Mendukung

MCT 10 Set-up Perangkat Lunak informasi tersedia pada: [www.danfoss.com/BusinessAreas/DrivesSolutions/fc101driveupdates](http://www.danfoss.com/BusinessAreas/DrivesSolutions/fc101driveupdateswww.Tranedrives.com)

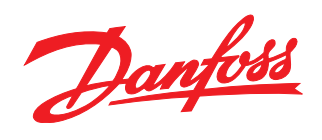

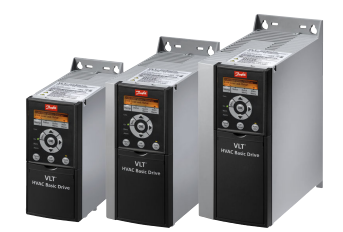

### www.danfoss.com/drives

Danfoss tidak bertanggung jawab untuk berbagai kekeliruan yang mungkin ada dalam katalog, brosur dan materi cetak lainnya. Danfoss berhak mengubah produk-produknya tanpa<br>disepakati.<br>disepakati.<br>Semua merek dagang dalam mat

Danfoss Power Electronics A/S Ulsnaes 1 6300 Graasten Denmark www.danfoss.com

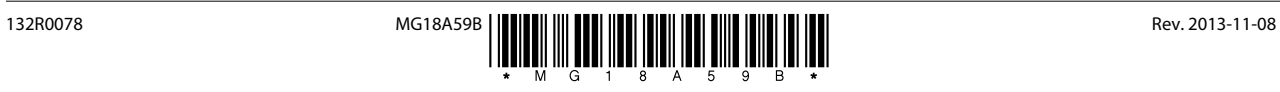